#### informatyka+

Kuźnia Talentów Informatycznych: Sieci komputerowe Konfiguracja protokołów routingu statycznego i dynamicznego Dariusz Chaładyniak Józef Wacnik

Człowiek - najlepsza inwestycja

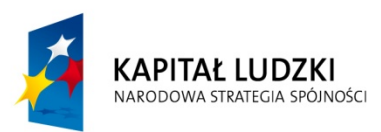

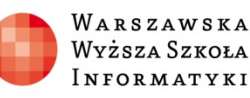

**UNIA FUROPEJSKA EUROPEJSKI FUNDUSZ SPOŁECZNY** 

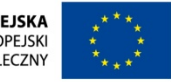

1

Projekt współfinansowany ze środków Unii Europejskiej w ramach Europejskiego Funduszu Społecznego.

# Plan prezentacji

- Wprowadzenie do budowy i konfiguracji routerów
- Wprowadzenie do konfiguracji routingu statycznego
- Wprowadzenie do konfiguracji protoko łów routingu dynamicznego
- Konfiguracja protoko łów routingu RIPv1 i RIPv2
- Konfiguracja protoko łu routingu IGRP
- Konfiguracja protoko łu routingu EIGRP
- Konfiguracja protoko łu routingu OSPF

# Plan prezentacji

- Wprowadzenie do budowy i konfiguracji routerów
- •Wprowadzenie do konfiguracji routingu statycznego
- Wprowadzenie do konfiguracji protoko łów routingu dynamicznego
- Konfiguracja protoko łów routingu RIPv1 i RIPv2
- Konfiguracja protoko łu routingu IGRP
- Konfiguracja protoko łu routingu EIGRP
- Konfiguracja protoko łu routingu OSPF

# Wprowadzenie (1)

- Router to specjalizowany komputer
- Posiada typowe podzespo ły co komputery
- •Łączy ze sob ą ró żne sieci LAN
- Wymaga systemu operacyjnego

### Wprowadzenie (2)

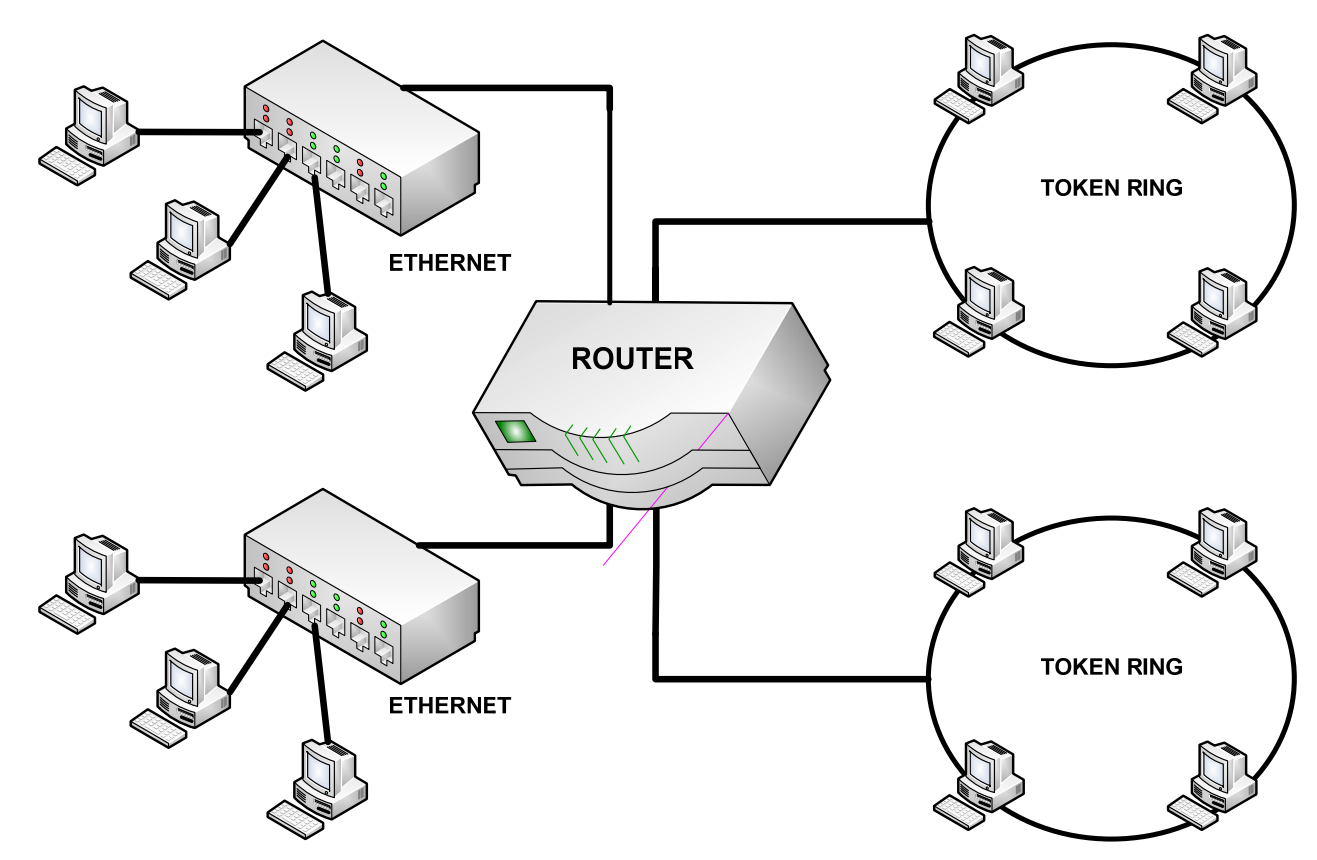

- •Urz ądzenie warstwy sieci
- •Łączy ró żne sieci o dowolnej architekturze
- Zawiera tablic ę routingu

#### Wprowadzenie (3)

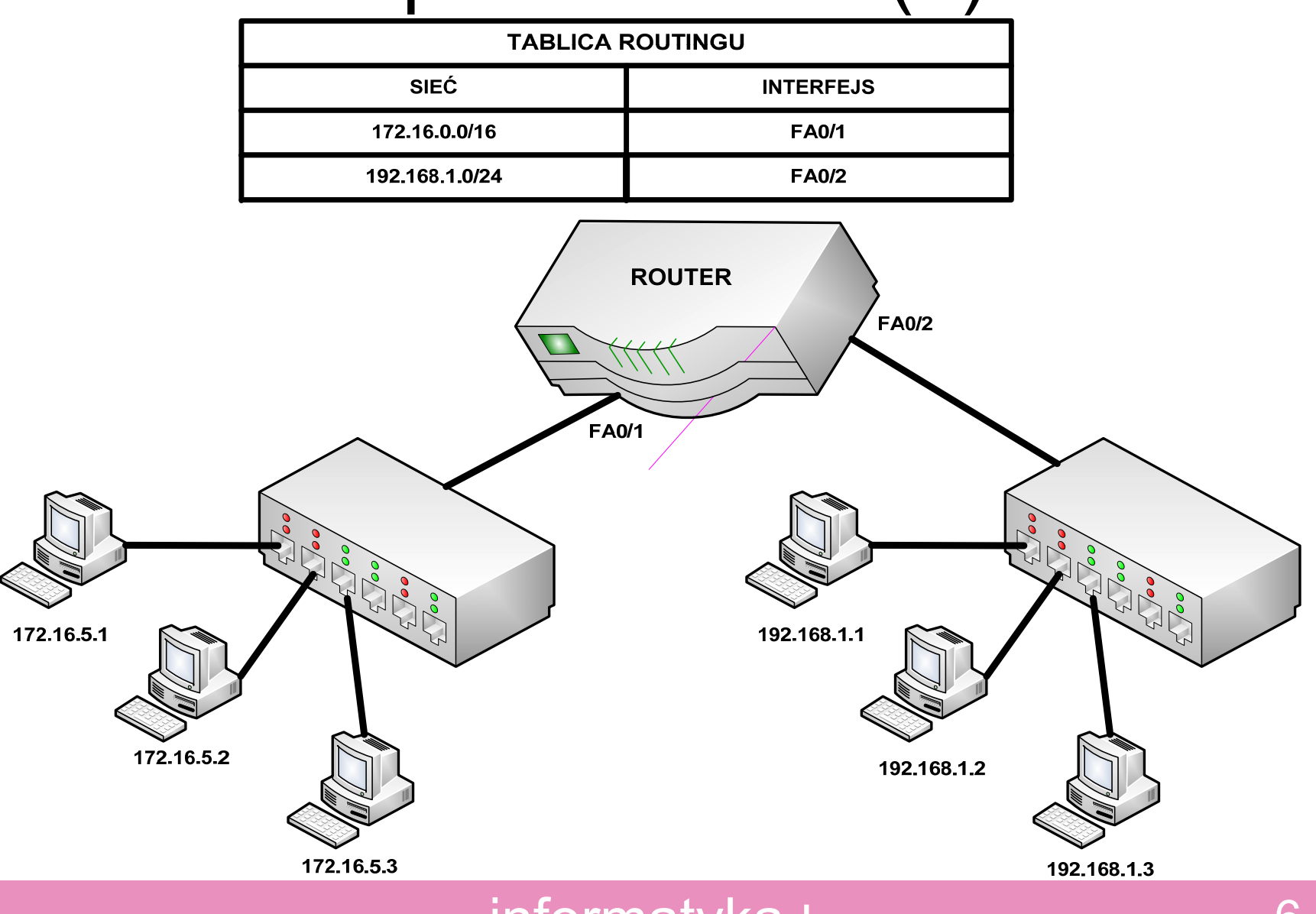

informatyka+

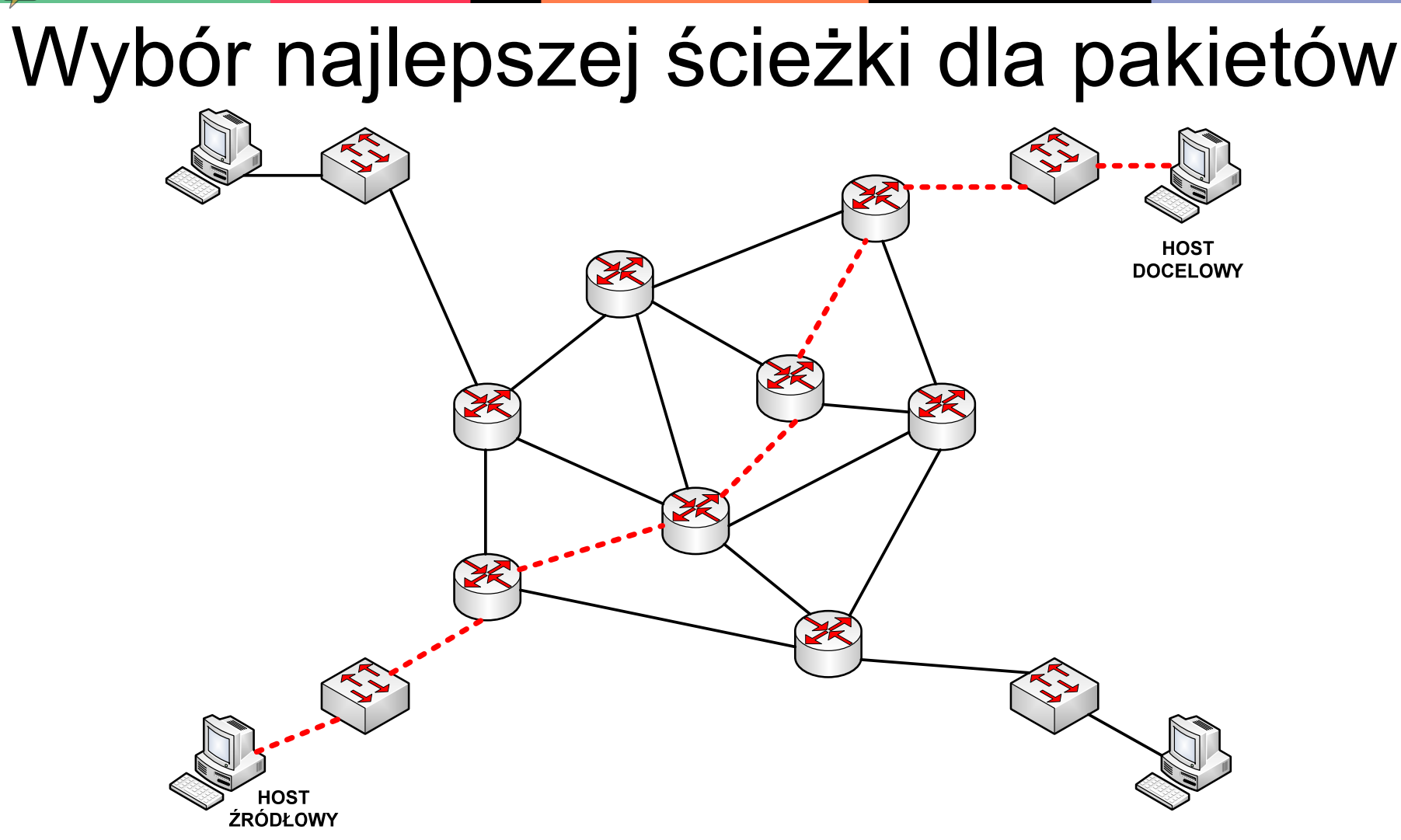

- •Wybór najlepszych ście żek na podstawie tablic routingu
- •Metody statyczne i dynamiczne

### Routery na tle modelu ISO/OSI

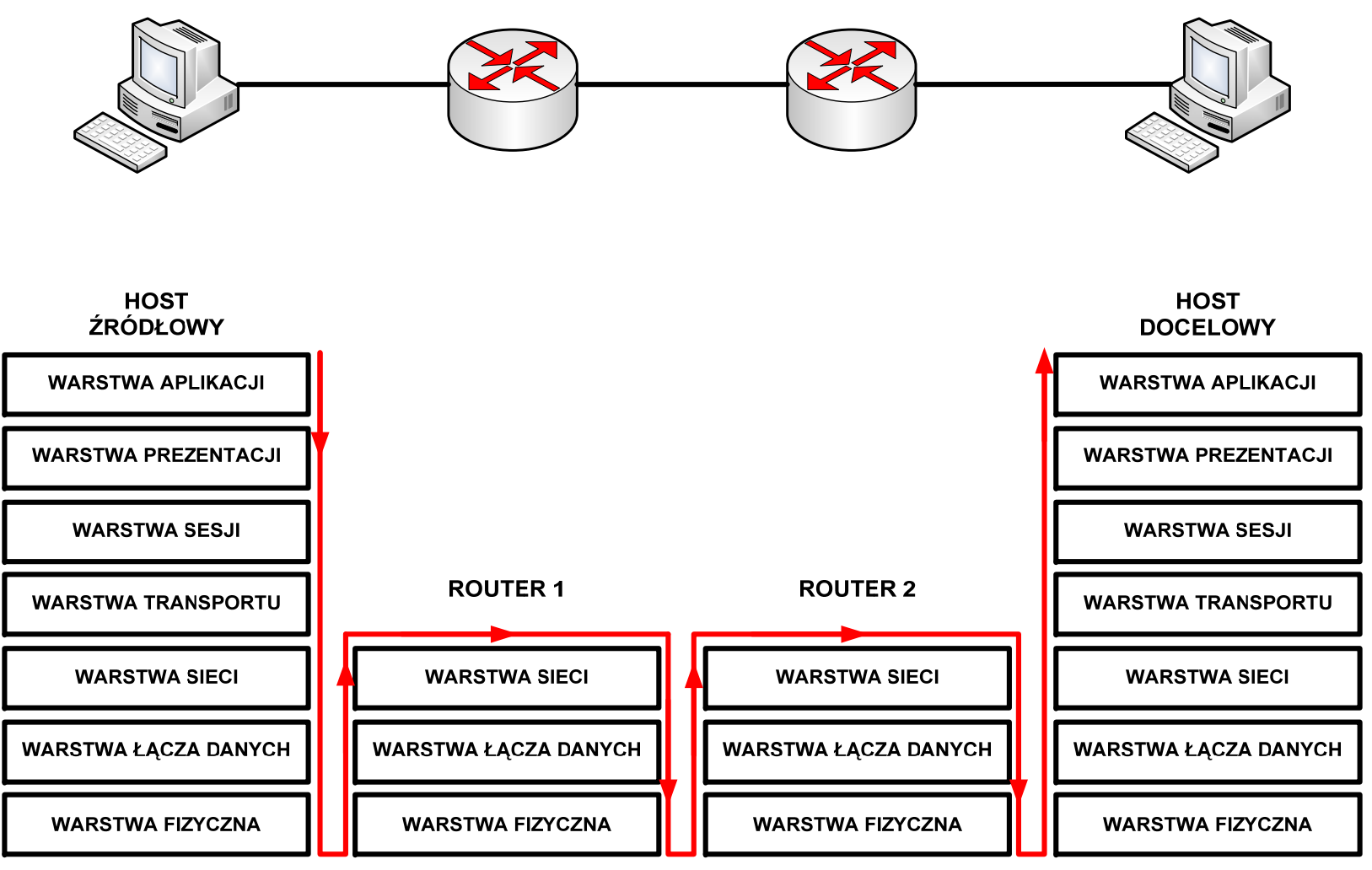

•Routery pracuj ą w warstwie sieci modelu ISO/OSI

#### informatyka+

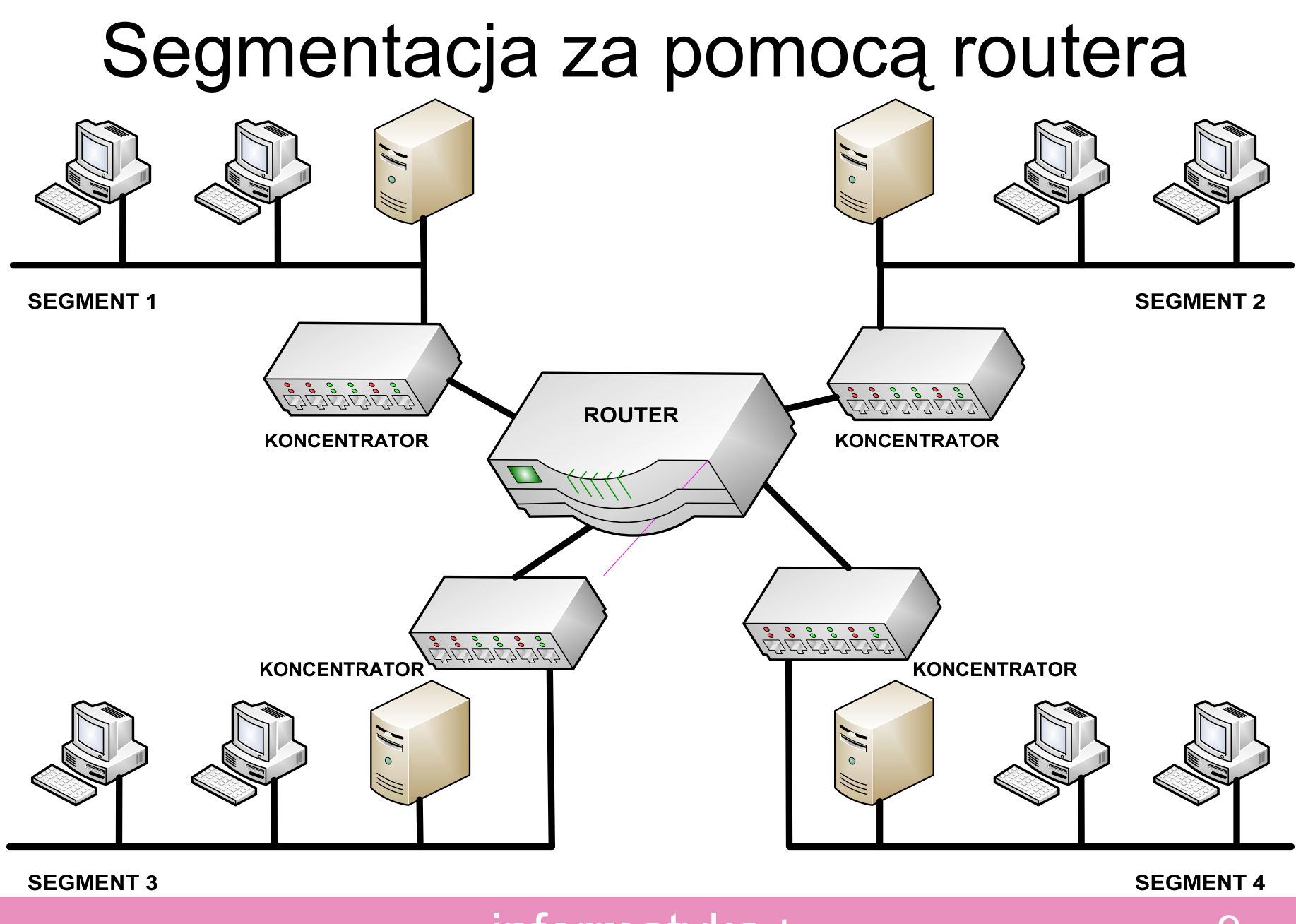

informatyka+

9

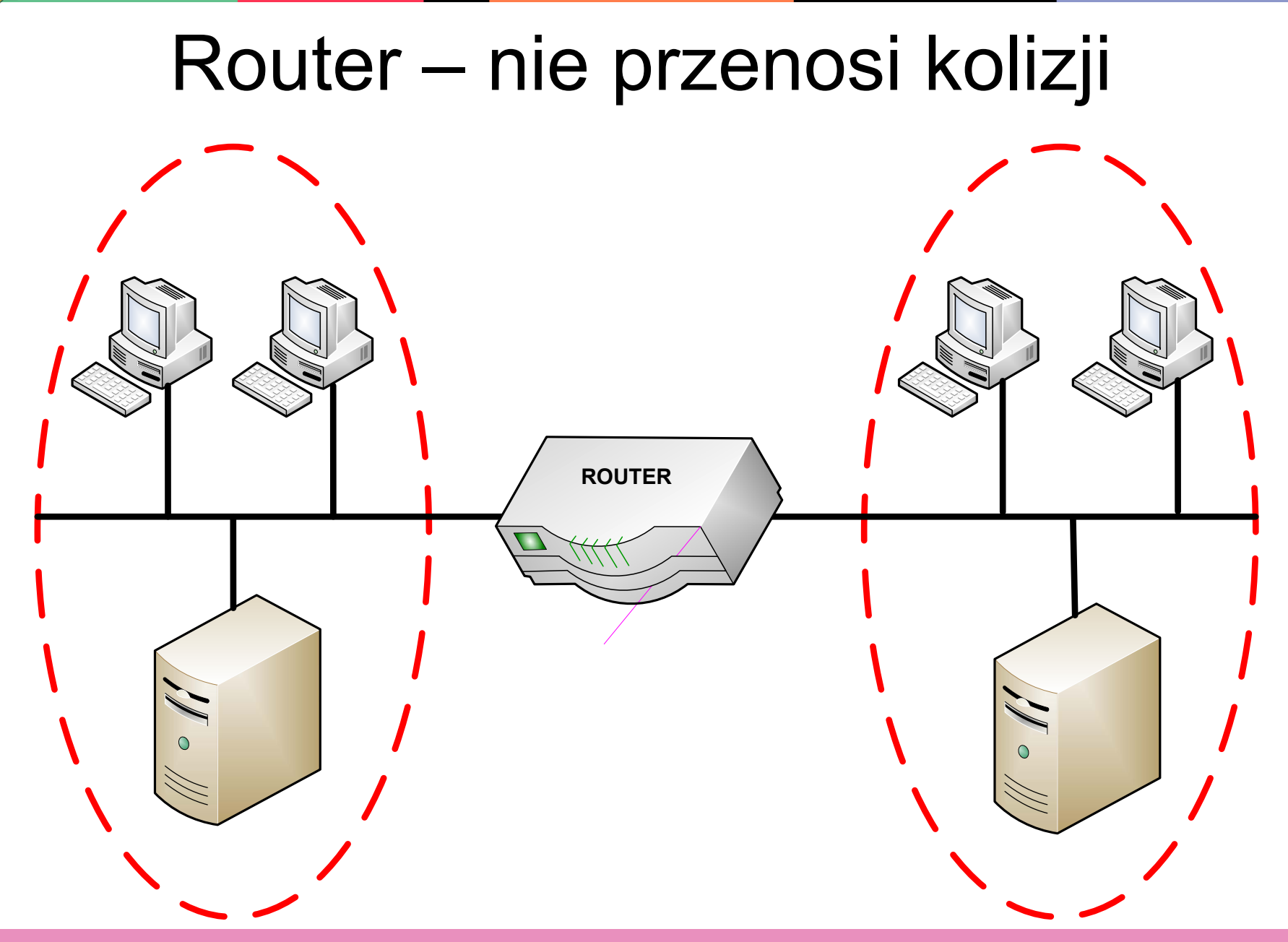

#### informatyka+ <sup>10</sup>

# Rodzaje pami ęci routera

- Pamięć RAM
- Pamięć NVRAM
- Pamięć flash
- Pamięć ROM

#### Porty routera

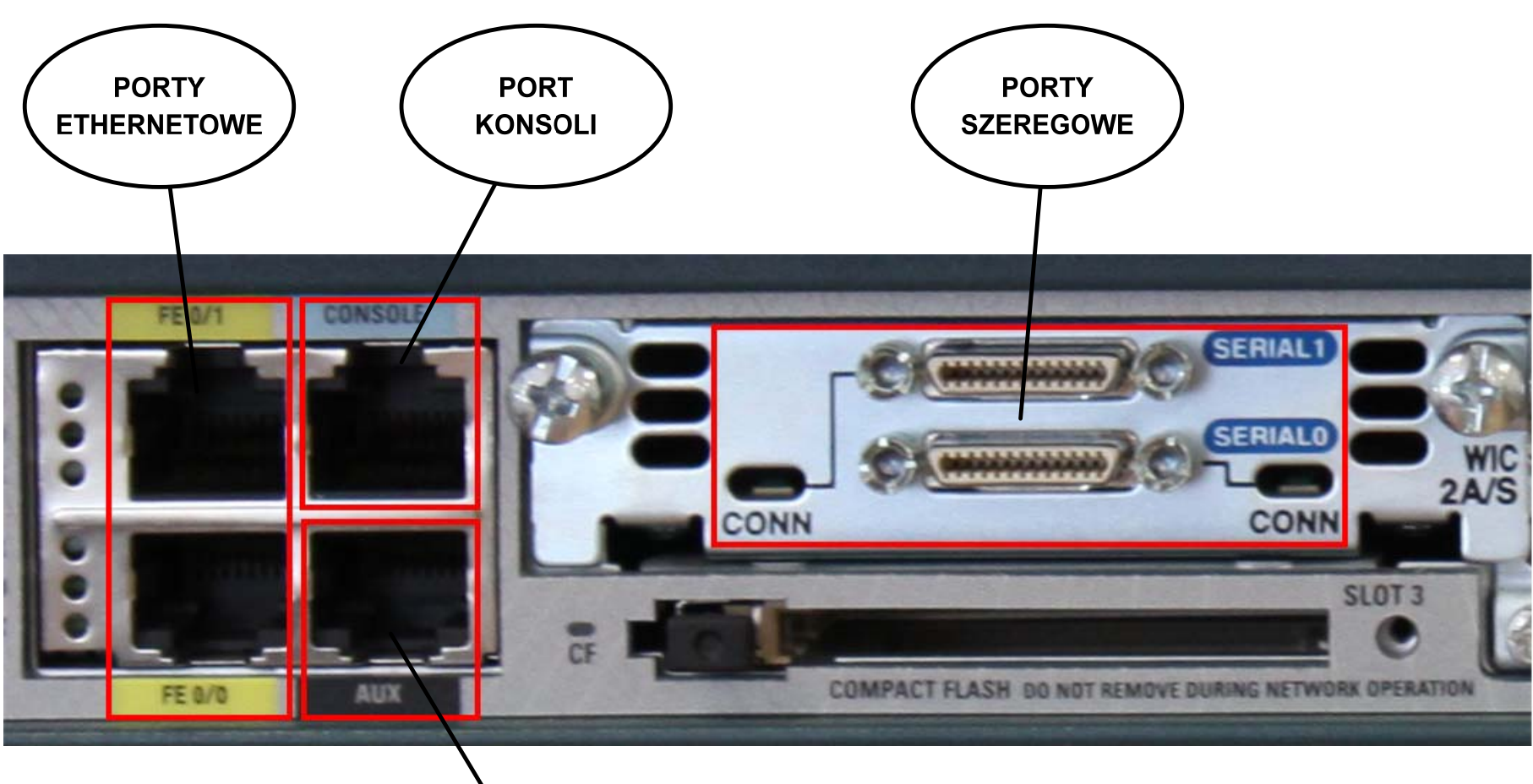

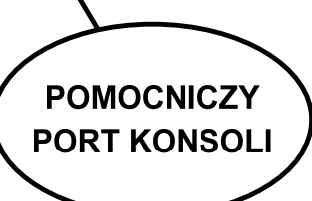

#### informatyka+ <sup>12</sup>

### Połączenia portu konsoli

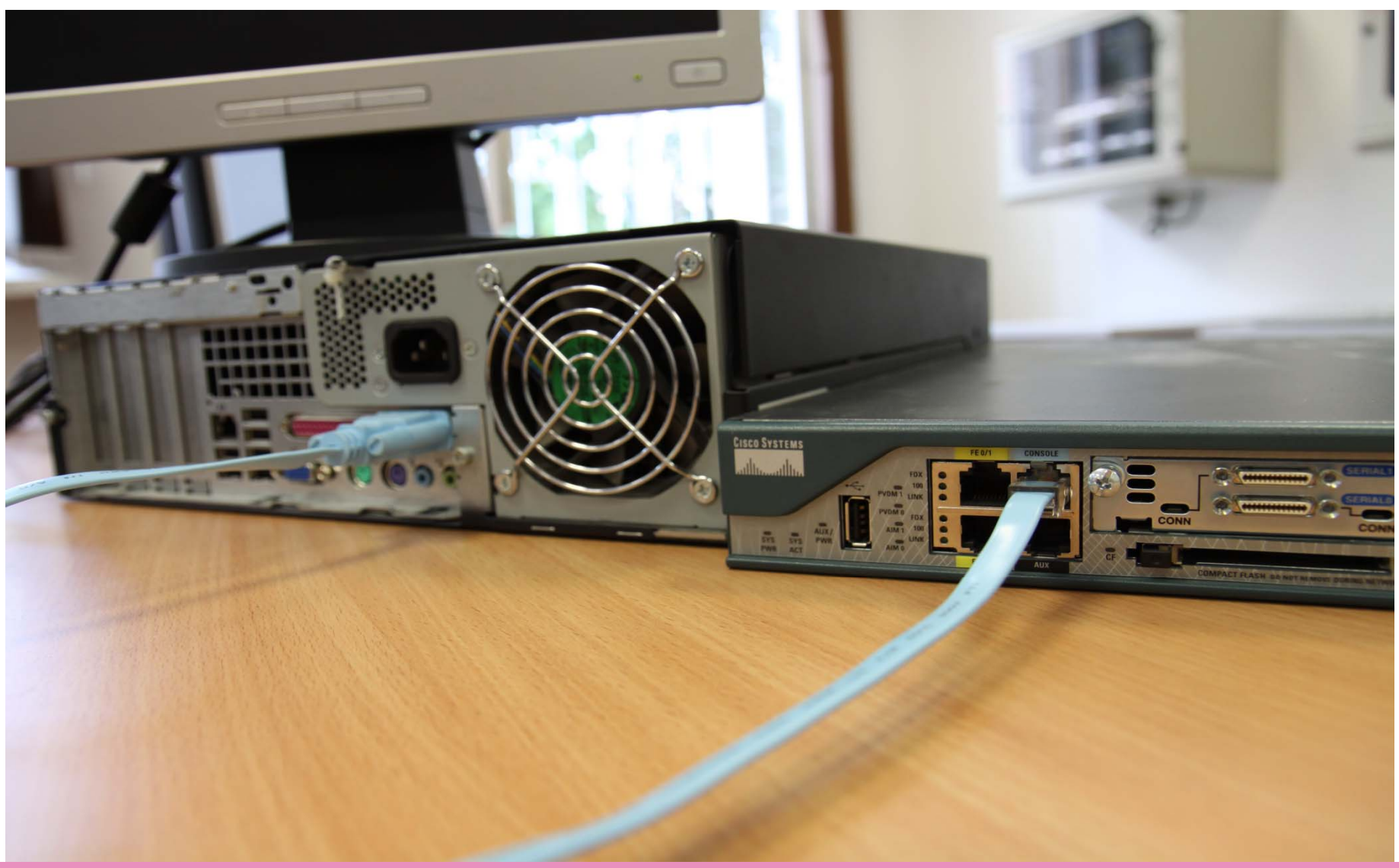

#### informatyka+ 13

# Konfiguracja portu konsoli

- • Odpowiedni port szeregowy
- • Liczba bitów danych na sekund ę
- •• Ilość bitów danych
- •Kontrola parzysto ści
- •• llość bitów stopu
- •**Sterowanie** przep ływem

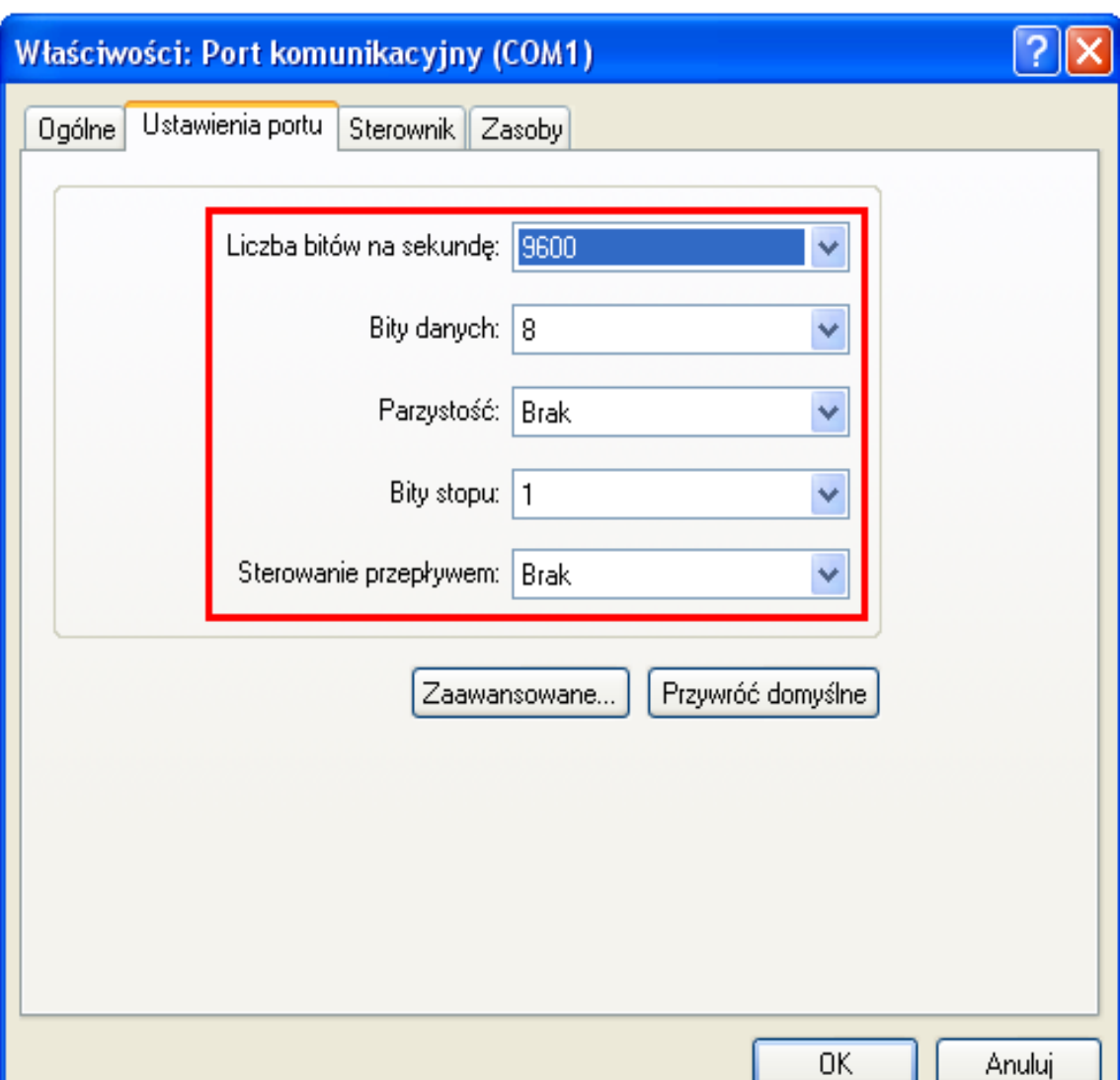

#### informatyka +

### Kabel konsolowy

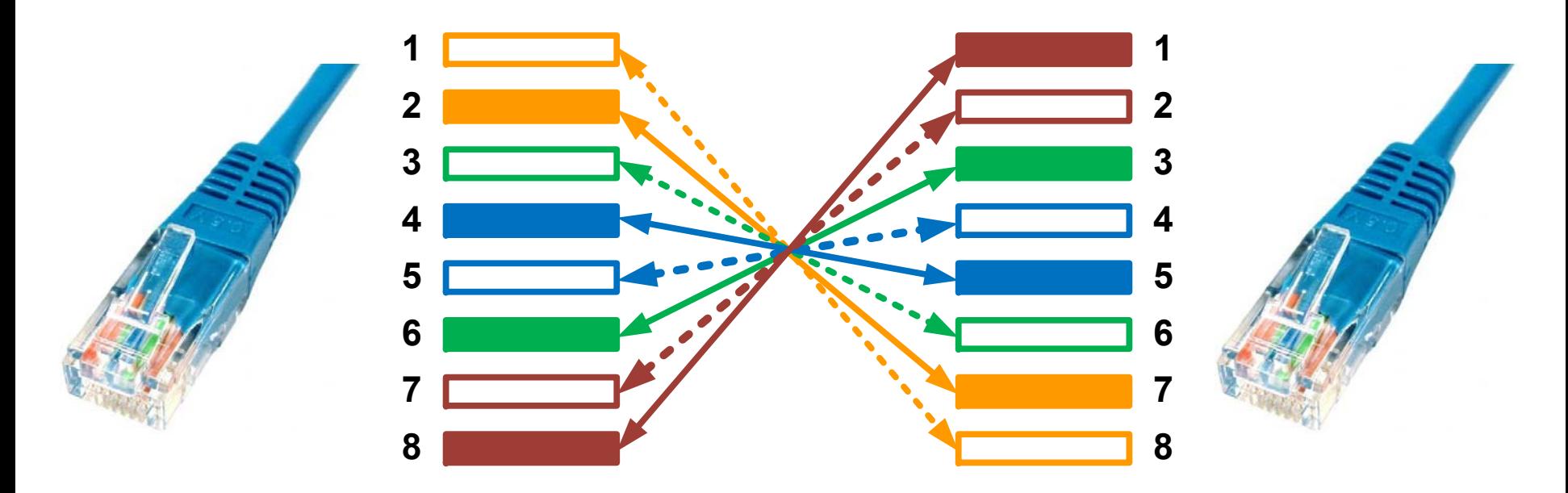

- Wykorzystywany w połączeniach:
- komputer PC router (port konsoli)
- •komputer PC – przełącznik (port konsoli)

# Interfejs wiersza polece ń

- •• Istnieje kilka metod dostępu do wiersza poleceń:
	- –sesja konsolowa – za pomoc ą portu konsoli
	- sesja telefoniczna za pomoc ą pomocniczego portu konsoli
	- sesja Telnet za pomoc ą wirtualnego terminala

# Tryby pracy na routerze

- W interfejsie CLI jest u żywana struktura hierarchiczna
- System IOS udostępnia usługę interpretacji poleceń o nazwie EXEC
- W celu zapewnienia bezpiecze ństwa w IOS występują dwa poziomy dostępu do sesji EXEC
	- Tryb EXEC u żytkownika ograniczony zestaw podstawowych polece ń
	- – Tryb EXEC uprzywilejowany – dost ęp do wszystkich polece ń

### Przełączanie pomiędzy trybami EXEC

Router con0 is now available.

**Press RETURN to get started.** 

**User Access Verification** Password: **Router>** Tryb EXEC użytkownika Router> enable **Password: Router# Tryb EXEC uprzywilejowany** Router# disable Router>

**Router>** exit

# Tryby konfiguracji IOS

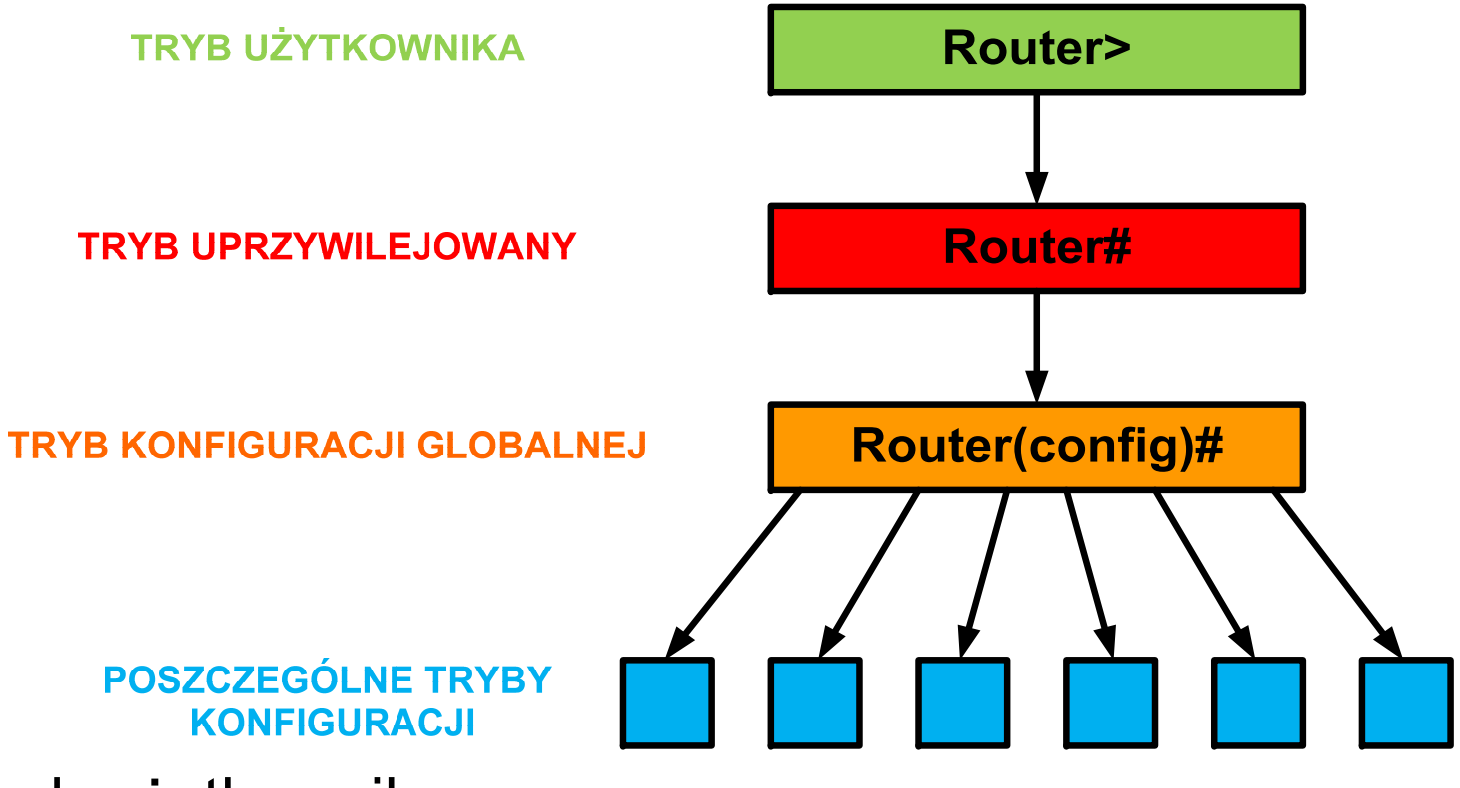

- Tryb u żytkownika
- •Tryb uprzywilejowany
- •Tryb konfiguracji globalnej
- •Poszczególne tryby konfiguracji

### Lista poleceń w trybie użytkownika

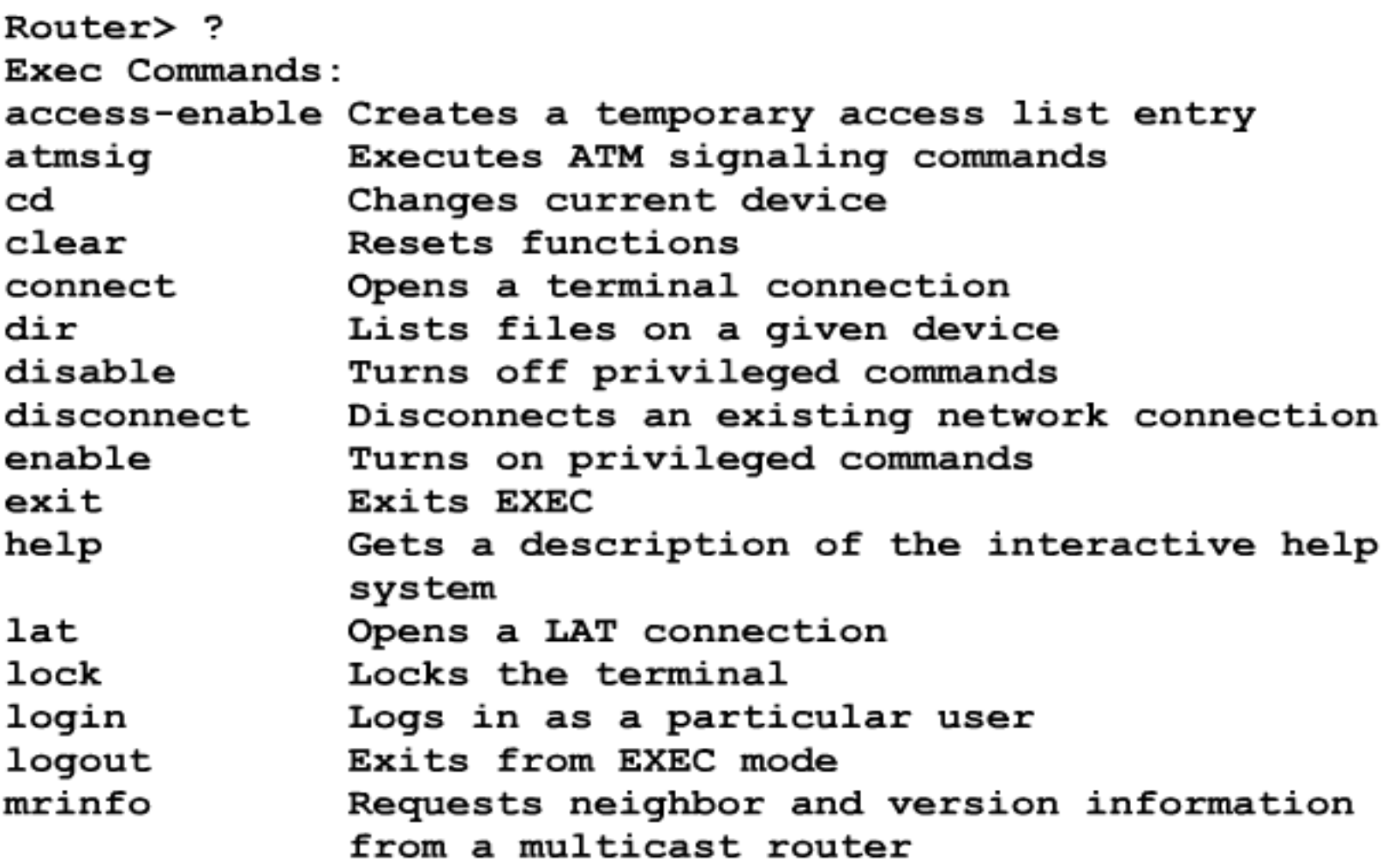

--More--

#### Lista poleceń w trybie uprzywilejowanym

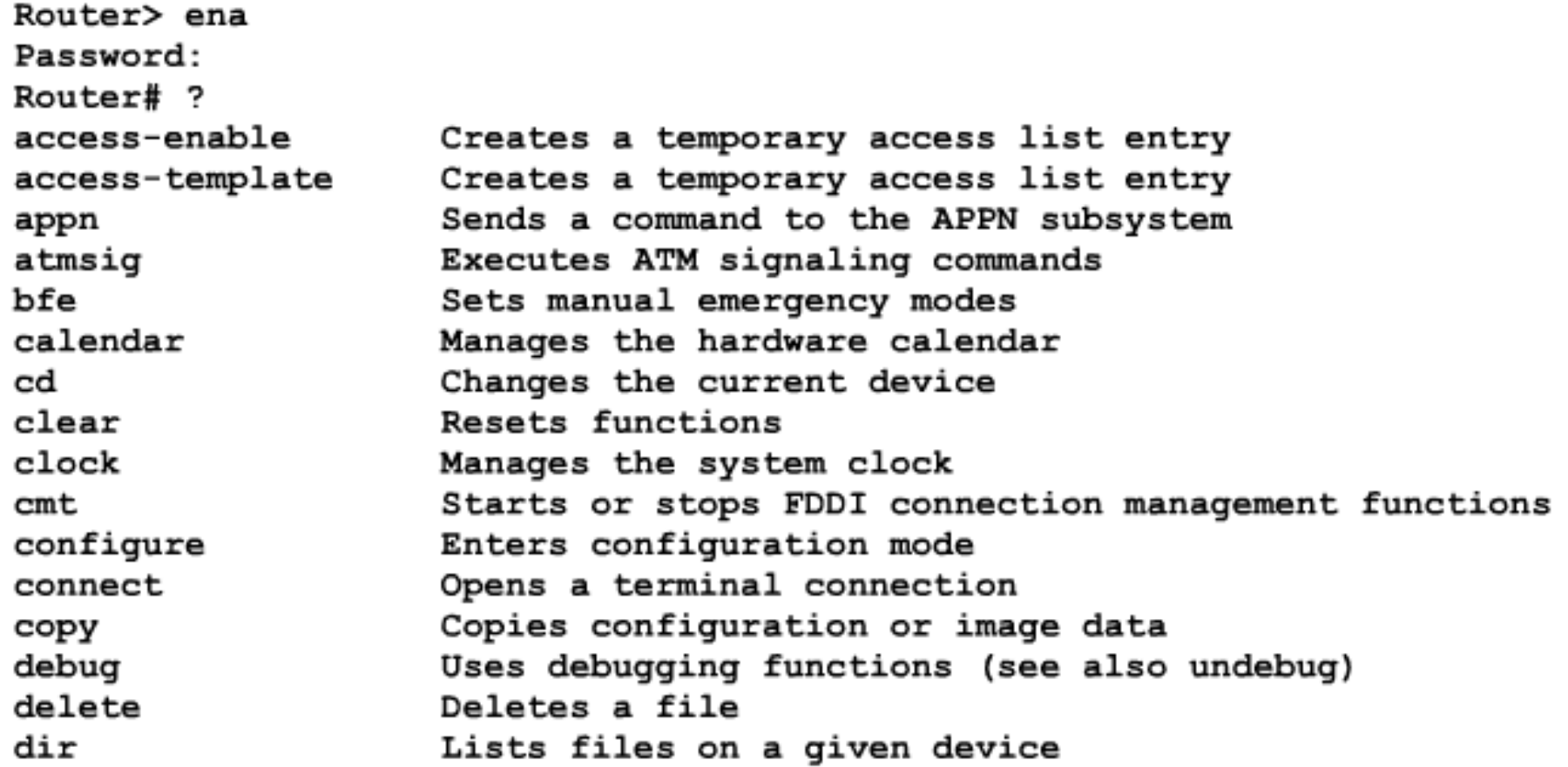

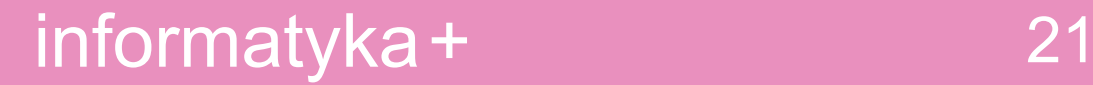

Pola w nazwie pliku obrazu IOS

# C1800-js-l 138-2.bin

C1800 – platforma sprzętowa routera js – zestaw dostępnych funkcji systemu IOS I – format pliku (np. skompresowany) 13.82 - numer wersji systemu IOS

# Praca z systemem IOS

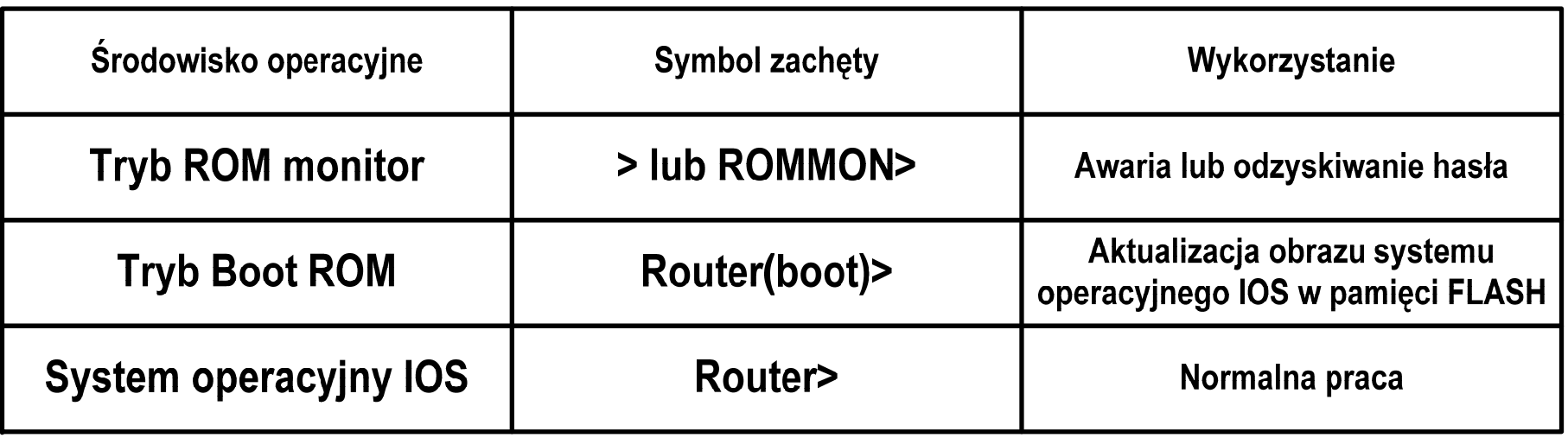

- Istniej ą trzy środowiska operacyjne (tryby) urz ądze ń z systemem IOS:
	- **Harry Corporation** – Tryb ROM monitor
	- –– Tryb Boot ROM
	- IOS

#### Nazwa routera

**Router> Router>** enable Password: Router# **Router# configure terminal Router(config)# hostname Darek** Darek(config)#

- Polecenie wydawane w trybie konfiguracji globalnej
- Zmienia nazwę z domyślnej na dowolną

# Hasło dla konsoli routera

**Router> Router>** enable **Password:** Router#

Router# configure terminal

**Router(config)# line console 0 Router(config-line)# password Darek Router(config-line)# login** 

- •Polecenie wydawane w trybie konfiguracji globalnej
- •Powyższe polecenie ustawia hasło "Darek" dla konsoli

### Hasło dla terminala wirtualnego

**Router> Router> enable Password:** Router# Router# configure terminal Router(config)# line vty 0 4 **Router(config-line)# password Olek Router(config-line)# login** 

- Polecenie wydawane w trybie konfiguracji globalnej
- Powyższe polecenie ustawia hasło "Olek" dla wirtualnego terminala

### Hasła dla trybu uprzywilejowanego

- **Router>**
- **Router>** enable
- Password:
- Router#
- **Router# configure terminal**

Router(config)# enable password Warszawa Router(config)# enable secret Wroclaw

- Polecenia wydawane w trybie konfiguracji globalnej
- Powyższe polecenia ustawiają hasło jawne "Warszawa" oraz hasło szyfrowane "Wroclaw".

### Szyfrowanie hase ł

- **Router> Router>** enable
- Password:
- Router#
- **Router# configure terminal**

#### Router(config)# service password-encryption Router(config)# no service password-encryption

- •Polecenia wydawane w trybie konfiguracji globalnej
- •**service password-encryption** – <sup>w</sup>łącza szyfrowanie hase ł
- • **no service password-encryption** – wyłącza szyfrowanie haseł

# Polecenia "show"

- Mog ą by ć wydawane zarówno w trybie u żytkownika jak i w trybie uprzywilejowanym
- W trybie u żytkownika niektóre
- W trybie uprzywilejowanym wszystkie
- Polecenie show ? wyświetla listę dost ępnych polece ń show

### Wybrane polecenia "show"

- show controllers
- show clock
- show hosts
- show users
- show history
- show arp
- show protocols

### Polecenie "show version"

- **wersja Cisco IOS,**
- **wersja programu bootstrap ROM,**
- **czas pracy routera,**
- **ostatni sposób restartu routera,**
- **nazwa pliku obrazu IOS i jego lokalizacj ę,**
- **platforma routera i ilość pami ęci RAM**
- **fizyczne interfejsy routera,**
- **ilość pami ęci NVRAM,**
- **ilość pami ęci flash,**
- **ustawienie rejestru konfiguracji**

Cisco#show version

Cisco Internetwork Operating System Software IOS (tm) C2600 Software (C2600-JK8S-M), Version 12.2(12c), RELEASE SOFTWARE (fc1)

Copyright (c) 1986-2003 by cisco Systems, Inc. Compiled Wed 05-Feb-03 16:36 by kellythw Image text-base: 0x8000808C, data-base: 0x8156F2AC

ROM: System Bootstrap, Version 11.3(2)XA4, RELEASE SOFTWARE (fc1)

R2 uptime is 4 weeks, 2 days, 17 hours, 9 minutes System returned to ROM by reload

System image file is "flash:c2600-jk8s-mz.122-12c.bin"

cisco 2620 (MPC860) processor (revision 0x102) with 59392K/6144K bytes of memory

Processor board ID JAB04210736 (3772949214) M860 processor: part number 0, mask 49 Bridging software. X.25 software, Version 3.0.0. SuperLAT software (copyright 1990 by Meridian Technology Corp). TN3270 Emulation software.

Basic Rate ISDN software, Version 1.1.

1 FastEthernet/IEEE 802.3 interface(s) 2 Low-speed serial(sync/async) network interface(s) 1 ISDN Basic Rate interface(s) 32K bytes of non-volatile configuration memory.

16384K bytes of processor board System flash (Read/Write)

Configuration register is 0x2102

#### Polecenie "show flash"

#### BHM#show flash

PCMCIA flash directory:

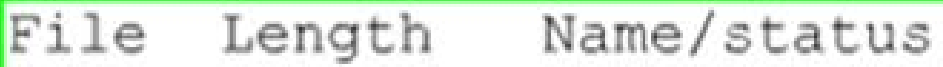

6007232 c1700-bnsv-1.212-11.p

[6007296 bytes used, 284160 available, 6291456 total]

6144K bytes of processor board PCMCIA flash (Read ONLY) BHM#

- **zawartość pamięci flash**
- **wolna pamięć do wczytania nowego obrazu IOS**

### Polecenie "show interfaces"

#### R1#show interfaces

- **Dane statystyczne interfejsu FastEthernet**
- **- Dane statystyczne interfejsu szeregowego**

FastEthernet0/0 is up, line protocol is up (connected) Hardware is Lance, address is 0007.eca7.1511 (bia 00e0.f7e4.e47e) Description: R1 LAN Internet address is 192.168.1.1/24 MTU 1500 bytes, BW 100000 Kbit, DLY 100 usec, rely 255/255, load 1/255 Encapsulation ARPA, loopback not set ARP type: ARPA, ARP Timeout 04:00:00, Last input 00:00:08, output 00:00:05, output hang never Last clearing of "show interface" counters never Queueing strategy: fifo Output queue : 0/40 (size/max) 5 minute input rate 0 bits/sec, 0 packets/sec 5 minute output rate 0 bits/sec, 0 packets/sec 0 packets input, 0 bytes, 0 no buffer Received 0 broadcasts, 0 runts, 0 giants, 0 throttles 0 input errors, 0 CRC, 0 frame, 0 overrun, 0 ignored, 0 abort 0 input packets with dribble condition detected 0 packets output, 0 bytes, 0 underruns 0 output errors, 0 collisions, 1 interface resets 0 babbles, 0 late collision, 0 deferred 0 lost carrier, 0 no carrier 0 output buffer failures, 0 output buffers swapped out Serial0/0/0 is up, line protocol is up (connected) Hardware is HD64570 Description: Link to R2 Internet address is 192.168.2.1/24 MTU 1500 bytes, BW 1544 Kbit, DLY 20000 usec, rely 255/255, load 1/255 Encapsulation HDLC, loopback not set, keepalive set (10 sec) Last input never, output never, output hang never Last clearing of "show interface" counters never Input queue: 0/75/0 (size/max/drops); Total output drops: 0

#### informatyk

### Polecenie "show ip interface brief"

#### R1#show ip interface brief

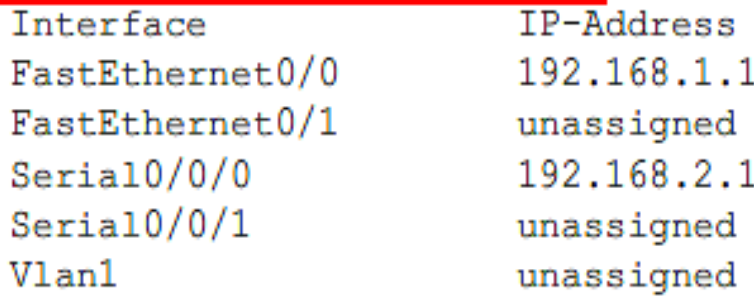

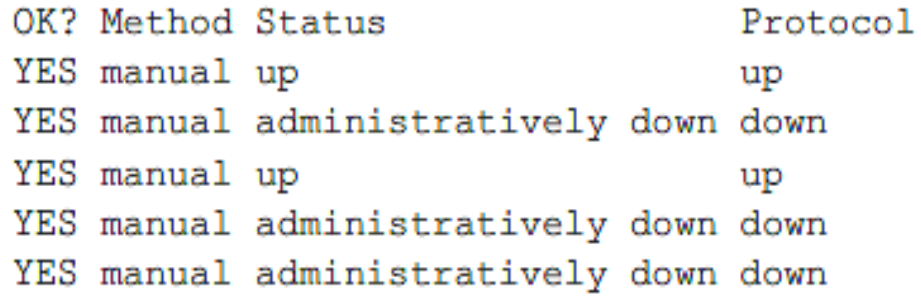

#### Powy ższe polecenie wy świetla:

- -- typ interfejsu
- adres IP interfejsu
- -- stan interfejsu

### Polecenie "show startup-config"

#### R1#show startup-config

```
Using 728 bytes
                // ilość bajtów konfiguracji zapisanej w pamięci NVRAM
version 12.3
hostname R1
interface FastEthernet0/0
description R1 LAN
 ip address 192.168.1.1 255.255.255.0
interface Serial0/0/0
description Link to R2
 ip address 192.168.2.1 255.255.255.0
clock rate 64000
banner motd ^C
WARNING!! Unauthorized Access Prohibited!!
^C
line con 0
password cisco
login
line vty 0 4
password cisco
 login
end
```
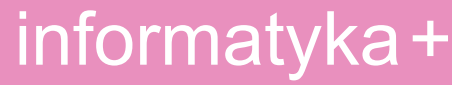

# Polecenie "show running-config"

```
version 12.3
hostname R1
interface FastEthernet0/0
description R1 LAN
ip address 192.168.1.1 255.255.255.0
interface Serial0/0/0
description Link to R2
ip address 192.168.2.1 255.255.255.0
clock rate 64000
п
banner motd <sup>^C</sup>
WARNING!! Unauthorized Access Prohibited!!
^{\wedge}C
line con<sub>0</sub>password cisco
login
line vty 0<sub>4</sub>password cisco
login
end
```
#### informatyka+ <sup>36</sup>
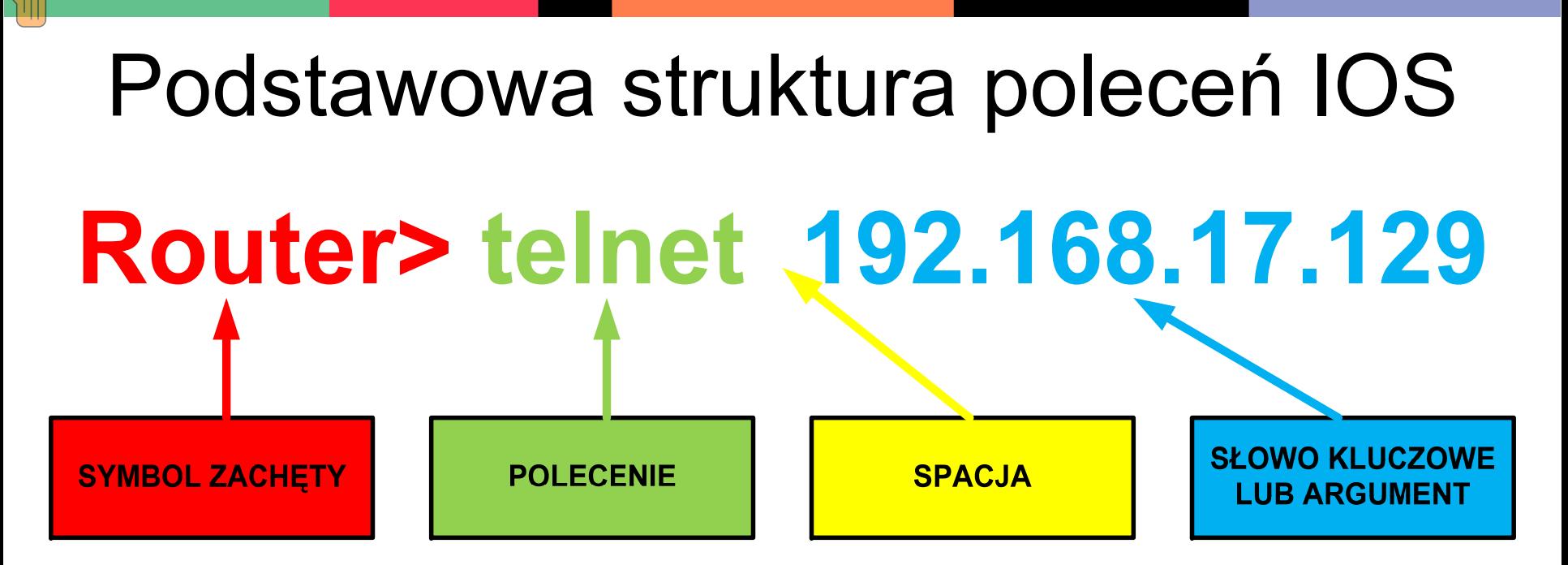

- **Ka żda komenda w IOS na specyficzny format i sk ładni ę:**
	- **symbol zach ęty**
	- **polecenie**
	- **spacja**
	- **s łowo kluczowe lub argument**

### Korzystanie z pomocy wiersza polece ń

- • Przyk ład sekwencji polece ń korzystaj ących z pomocy kontekstowej wiersza polece ń:
	- –**wyja śnienie polece ń**
	- – **komunikaty o niekompletnym poleceniu**
	- – **komunikaty o niew ł a ściwym parametrze**
	- **Harry Corporation zmieniaj ąca si ę sk ładnia**

```
Cisco#c12clear clock
Ciscofclock?
  set Set the time and date
Cisco#clock set
% Incomplete command.
Cisco#clock set ?
 hh:mm:ss Current Time
Cisco#clock set 19:50:00
% Incomplete command.
Cisco#clock set 19:50:00 ?
  <1-31> Day of the month
         Month of the year
 MONTH
Cisco#clock set 19:50:00 25 6
Invalid input detected at '^' marker.
Cisco#clock set 19:50:00 25 June
% Incomplete command.
Ciscof#clock set 19:50:00 25 June ?
 <1993-2035> Year
Cisco#clock set 19:50:00 25 June 2007
```
#### informatyka+ <sup>38</sup>

 $Cisco#$ 

#### Funkcje edycyjne systemu IOS

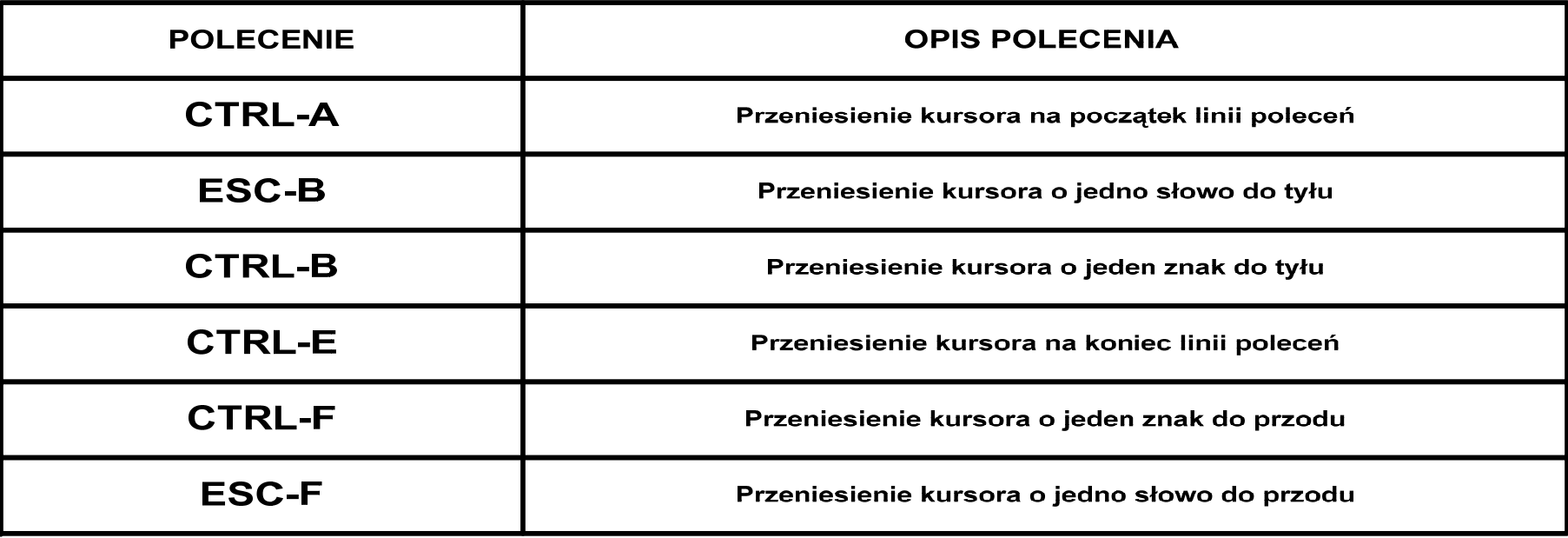

- **terminal no editing** wyłączenie zaawansowanego trybu edycji polece ń
- $\bullet$  **terminal editing** – <sup>w</sup>łączenie zaawansowanego trybu edycji polece ń

### Historia polece ń w systemie IOS

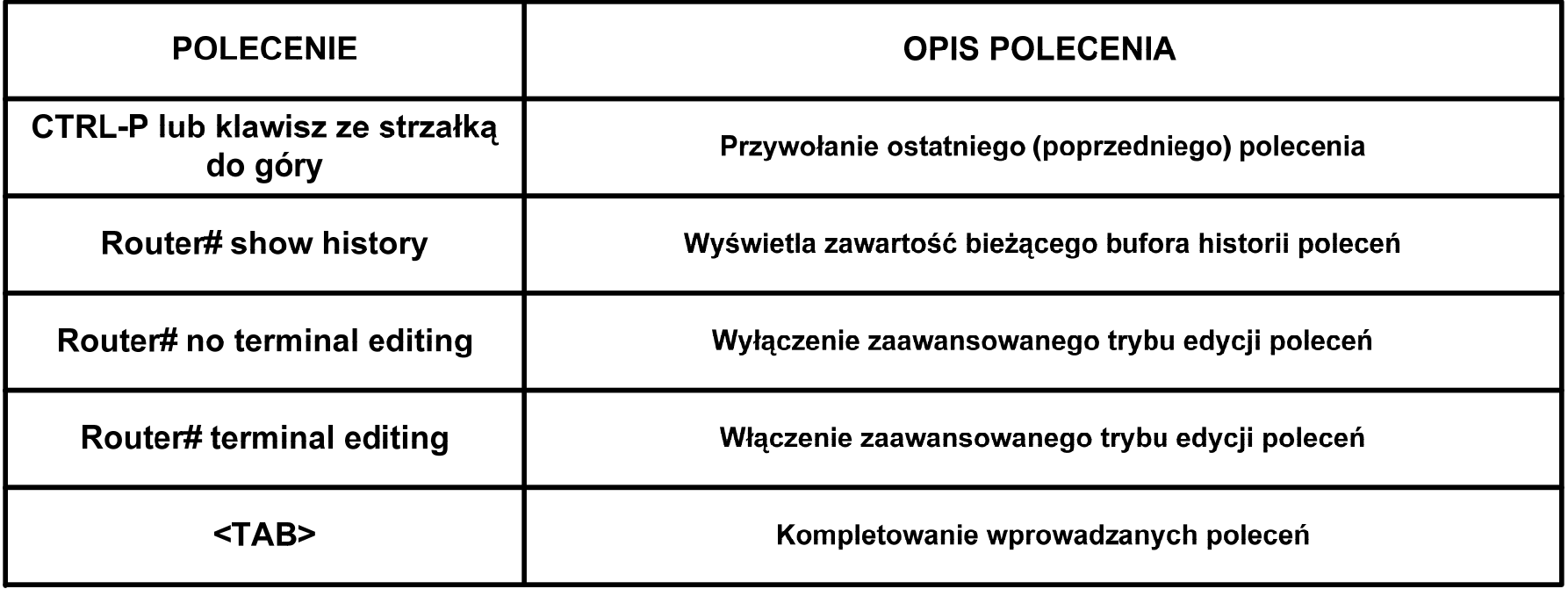

- Funkcji historii polece ń mo żna u żywa ć do:
	- ustawiania wielko ści buforu historii,
	- przywo ływania polece ń,
	- –– wyłączania funkcji historii poleceń.

## Konfiguracja interfejsu ethernetowego

- **Router>**
- **Router>** enable
- Password:
- Router#
- Router# configure terminal

Router(config)# interface fastethernet 0/0 Router(config-if)# ip address 192.168.1.1 255.255.255.0 Router(config-if)# no shutdown

- • Aby skonfigurowa ć interfejs Ethernet, nale ży:
	- –przejść do trybu konfiguracji globalnej
	- przejść do trybu konfigurowania interfejsu
	- poda ć adres interfejsu i mask ę podsieci
	- <sup>w</sup>łączy ć interfejs.

## Szeregowe złącza WAN

• **EIA/TIA-232**

EIA/TIA-232 meskie

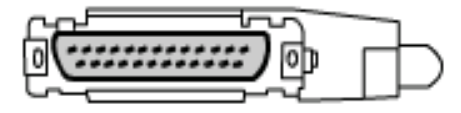

EIA/TIA-232 żeńskie

• **EIA/TIA-449/530**

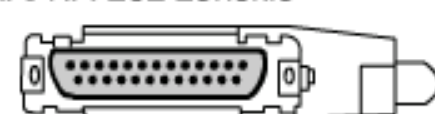

• **EIA/TIA-612/613**

- **V.35**
- **X.21**

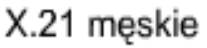

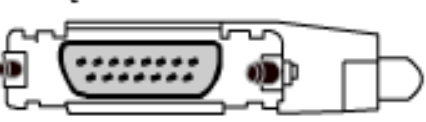

X.21 żeńskie

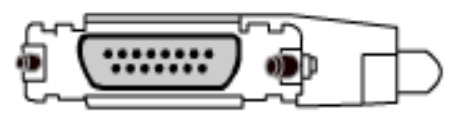

EIA-530 męskie

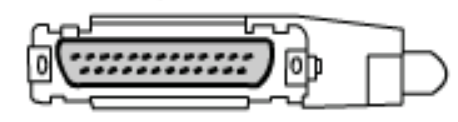

v.35 meskie

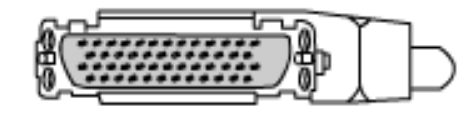

v.35 żeńskie

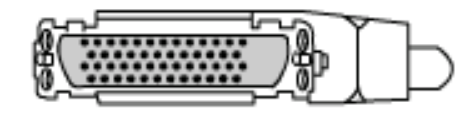

EIA/TIA-449 meskie

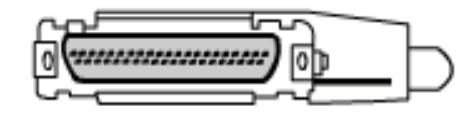

EIA/TIA-449 żeńskie

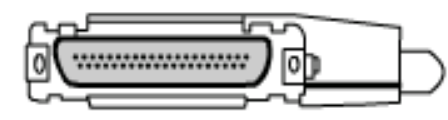

EIA-613 HSSI męskie

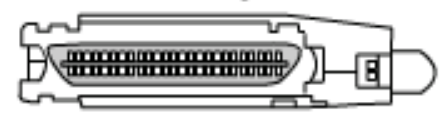

## Konfiguracja interfejsu szeregowego

- **Router>**
- **Router>** enable
- **Password:**
- Router#
- Router# configure terminal

Router(config)# interface serial 0/0 Router(config-if)# ip address 192.168.10.1 255.255.255.0 Router(config-if)# clock rate 56000 Router(config-if)# no shutdown

- • Aby skonfigurowa ć interfejs szeregowy, nale ży:
	- –przejść do trybu konfiguracji globalnej
	- –przejść do trybu konfigurowania interfejsu
	- poda ć adres interfejsu i mask ę podsieci
	- ustawi ć cz ęstotliwość zegara taktuj ącego synchronizacj ę
	- <sup>w</sup>łączy ć interfejs.

## Opis interfejsów routera

**Router>** Router> enable Password: Router# Router# configure terminal Router(config)# interface fastethernet 0/0 Router(config-if)# description Podłączenie do pracowni komputerowej 111

- •Opis interfejsu mo że zawiera ć:
- nazw ę podłączonego urz ądzenia
- nazw ę podłączonej sieci komputerowej
- numer obwodu WAN (dla interfejsów szeregowych)

## Komunikat logowania

- Aby utworzy ć LAB\_A conO is now available komunikat dnia nale ży:
- przejść do trybu konfiguracji globalnej
- wpisa ć polecenie *banner motd # <komunikat dnia>*

Press RETURN to get started.

This is a secure system. Authorized Access  $OMY!!$ 

User Access Verification

password:

LAB A>enable

Password:

 zapisa ć zmiany w pliku -LAB A# startup-config

## Odwzorowanie nazw hostów

**Router>** 

Router> enable

Password:

Router#

**Router# configure terminal** 

Router(config)# ip host Warszawa 192.168.10.15 Router(config)# ip host Wroclaw 192.168.30.49 Router(config)# ip host Torun 192.168.70.36 Router(config)# ip host Krakow 192.168.90.53

- Odwzorowanie nazw hostów tworzymy w tryby konfiguracji globalnej
- •• Kojarzymy nazwę hosta z adresem IP
- Lista nazw hostów i powi ązanych z nimi adresów IP nosi nazw ę tablicy hostów.

## Zapisywanie plików konfiguracyjnych

Router#copy running-config tftp

Remote host []? 131.108.2.155 Name of configuration file to write[tokyo-config]?tokyo.2 Write file tokyo.2 to 131.108.2.155? [confirm] y Writing tokyo.2 !!!!!! [OK]

- Aby zapisa ć plik konfiguracyjny na serwerze TFTP nale ży wykona ć nast ępuj ące kroki:
	- wpisać polecenie copy running-config tftp
	- wpisać adres IP hosta, na którym będzie przechowywany plik konfiguracji
	- wpisać nazwę pliku konfiguracyjnego
	- odpowiedzie ć yes, aby potwierdzi ć wprowadzone dane.

# Plan prezentacji

- Wprowadzenie do budowy i konfiguracji routerów
- Wprowadzenie do konfiguracji routingu statycznego
- Wprowadzenie do konfiguracji protoko łów routingu dynamicznego
- Konfiguracja protoko łów routingu RIPv1 i RIPv2
- Konfiguracja protoko łu routingu IGRP
- Konfiguracja protoko łu routingu EIGRP
- Konfiguracja protoko łu routingu OSPF

#### Wprowadzenie do routingu

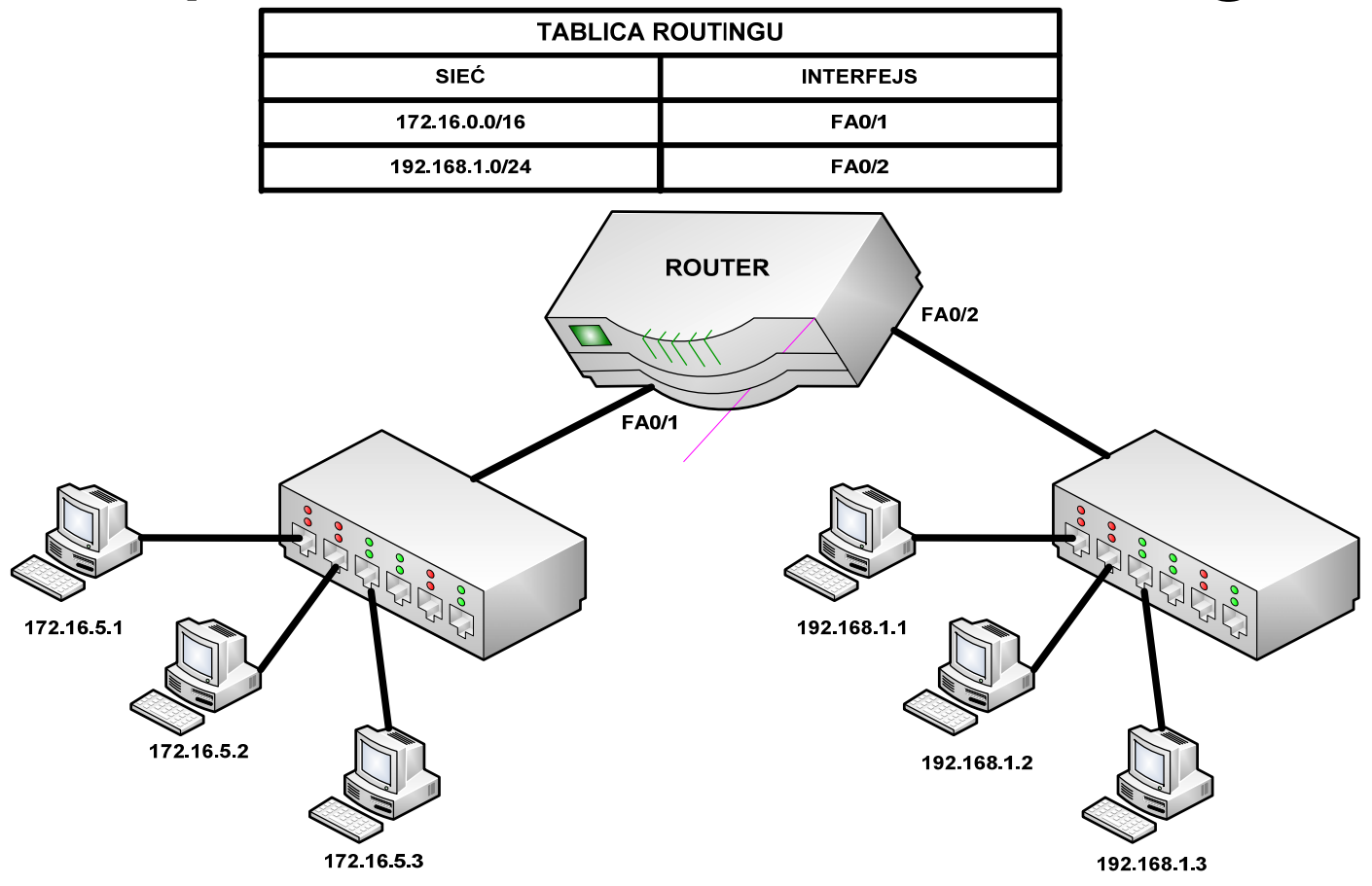

- Routing statyczny
- Routing dynamiczny

## Routing statyczny

- Trasy podane ręcznie przez administratora
- Podstawowe zalety:
	- –mniejsze obciążenie procesora i pamięci
	- – brak deformacji podczas zaniku działania routingu dynamicznego na sąsiednich routerach
	- –mniejsza zajętość dostępnego pasma
- •Rozwiązanie dobre dla małych sieci
- •Zapewnia konfigurację tras domyślnych

## Konfigurowanie tras statycznych (1)

- Aby skonfigurowa ć trasy statyczne, nale ży wykona ć nast ępuj ące czynno ści:
- 1. Okre śl sieci docelowe, ich maski podsieci oraz bramy.
- 2. Przejd ź do trybu konfiguracji globalnej.
- 3. Wpisz polecenie *ip route* z adresem i mask ą sieci oraz adresem bramy.
- 4. Powt órz krok 3 dla wszystkich sieci docelowych zdefiniowanych w kroku 1.
- 5. Opuść tryb konfiguracji globalnej.
- 6. Za pomoc ą polecenia *copy running-config startup-config*  zapisz aktywn ą konfiguracj ę w pami ęci NVRAM.

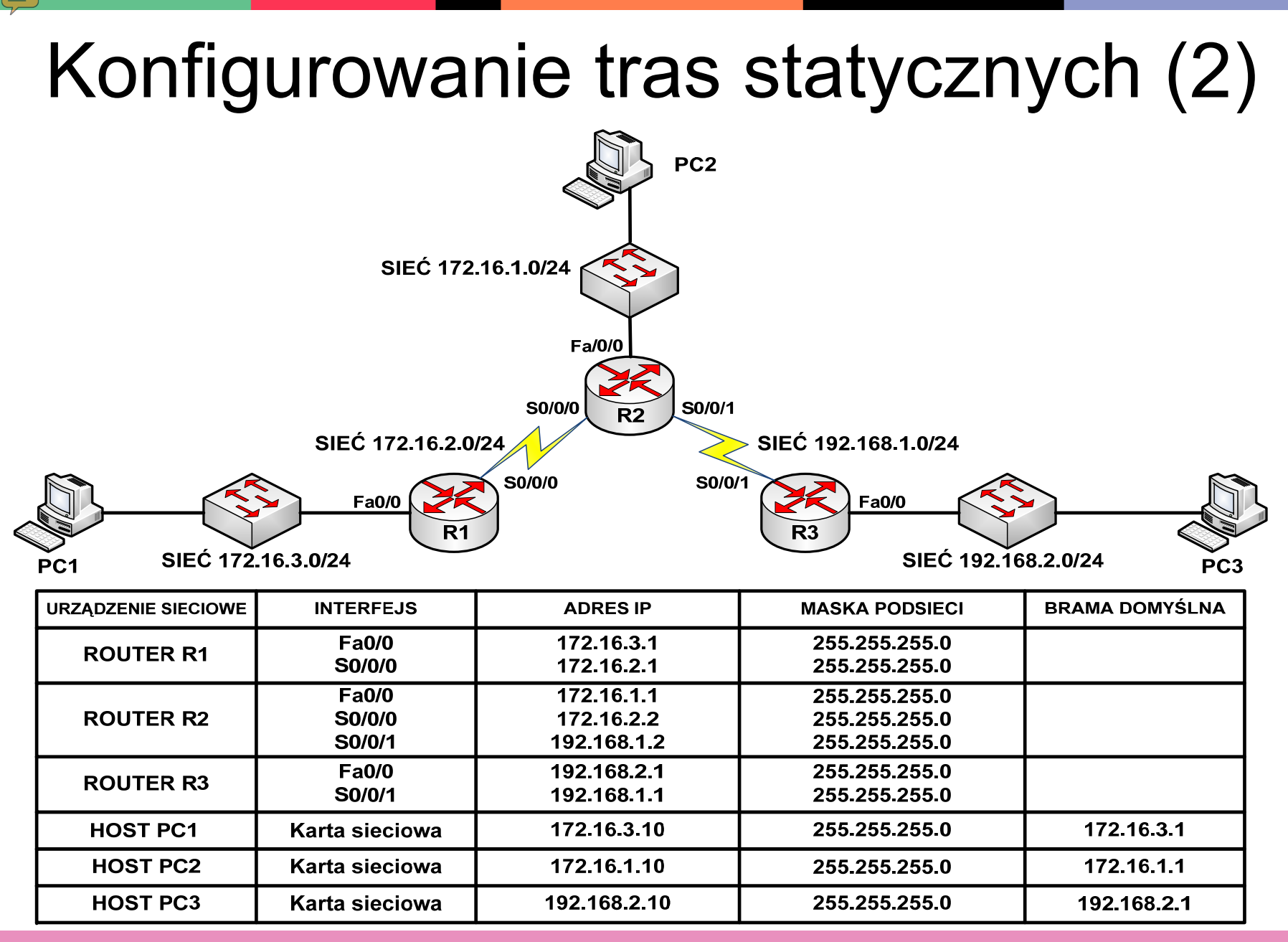

#### Sieci podłączone bezpośrednio

R1#show ip route

(\*\*output omitted\*\*)

 $172.16.0.0/24$  is subnetted, 2 subnets 172.16.2.0 is directly connected, Serial0/0/0 C 172.16.3.0 is directly connected, FastEthernet0/0

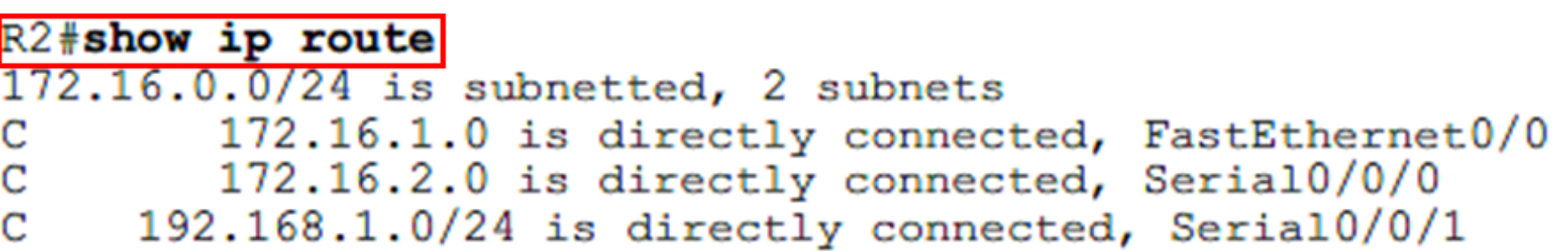

#### R3#show ip route

192.168.1.0/24 is directly connected, Serial0/0/1 192.168.2.0/24 is directly connected, FastEthernet0/0

• Sieci podłączone bezpośrednio sprawdzamy poleceniem – *show ip route*

#### Konfiguracja na routerze R1 (z wykorzystaniem adresu IP nast ępnego skoku)

R1(config)#ip route 192.168.1.0 255.255.255.0 172.16.2.2 R1(config)#ip route 192.168.2.0 255.255.255.0 172.16.2.2

 $R1$  (config) #end

R1#show ip route

```
Codes: C - connected, S - static, I - IGRP, R - RIP, M - mobile, B - BGP
       D - EIGRP, EX - EIGRP external, O - OSPF, IA - OSPF inter area
      N1 - OSPF NSSA external type 1, N2 - OSPF NSSA external type 2
       E1 - OSPF external type 1, E2 - OSPF external type 2, E - EGP
       i - IS-IS, L1 - IS-IS level-1, L2 - IS-IS level-2, ia - IS-IS inter area
       * - candidate default, U - per-user static route, o - ODR
       P - periodic downloaded static route
```
Gateway of last resort is not set

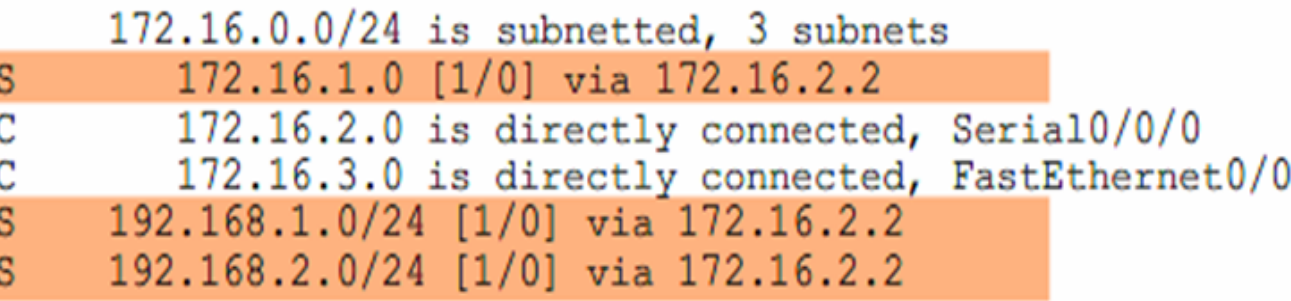

# Konfiguracja na routerze R2 i R3

(z wykorzystaniem adresu IP nast ępnego skoku)

 $R2$ R<sub>2</sub>> enable Password:  $R2#$ R2# configure terminal R2(config)# ip route 172.16.3.0 255.255.255.0 172.16.2.1 R2(config)# ip route 192.168.2.0 255.255.255.0 192.168.1.1

 $R3$ R<sub>3</sub>> enable Password: **R3#** R3# configure terminal

R3(config)# ip route 172.16.1.0 255.255.255.0 192.168.1.2 R3(config)# ip route 172.16.2.0 255.255.255.0 192.168.1.2 R3(config)# ip route 172.16.3.0 255.255.255.0 192.168.1.2

#### Sprawdzanie zmian w tablicy routingu

#### Rl#show ip route

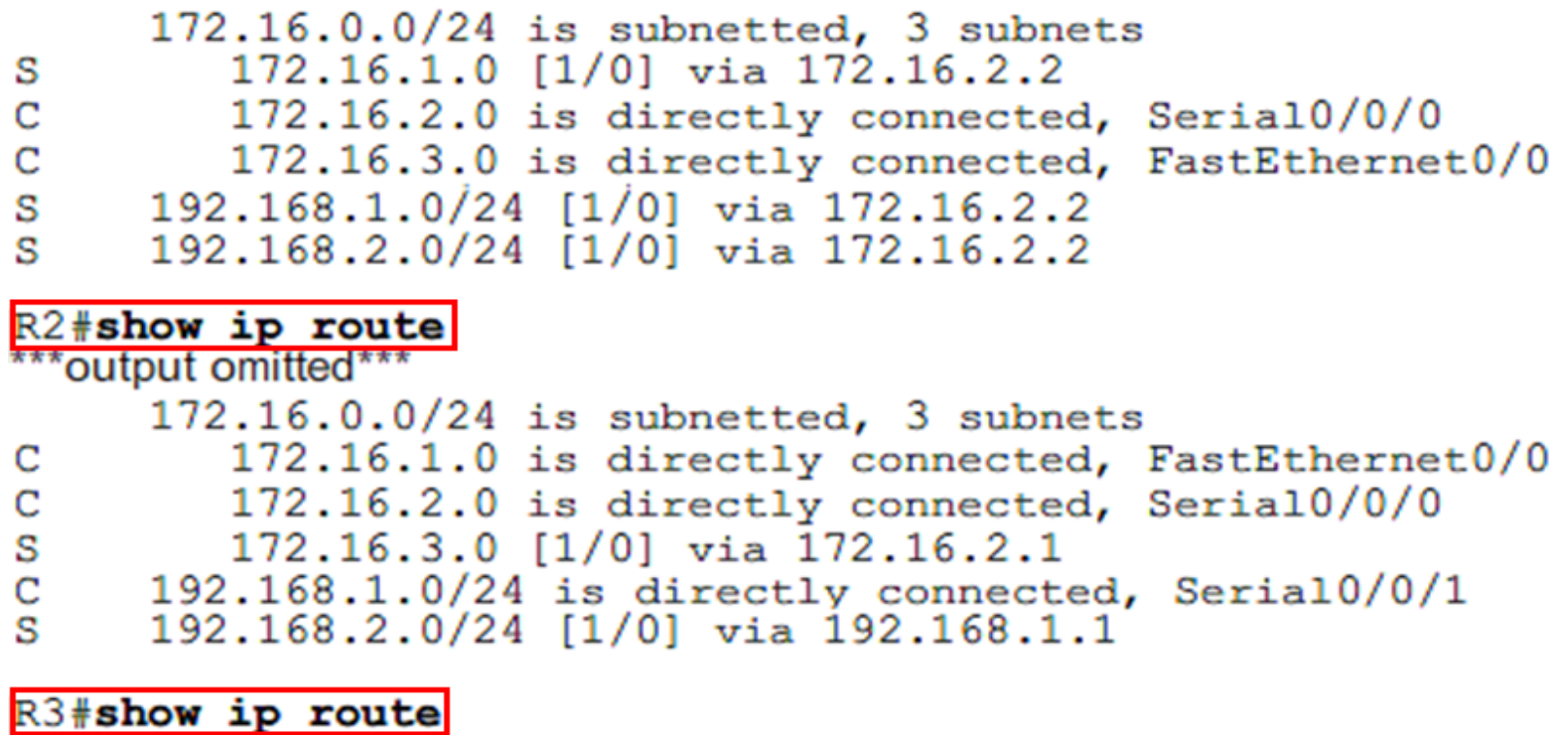

\*\*\*output omitted\*\*\*

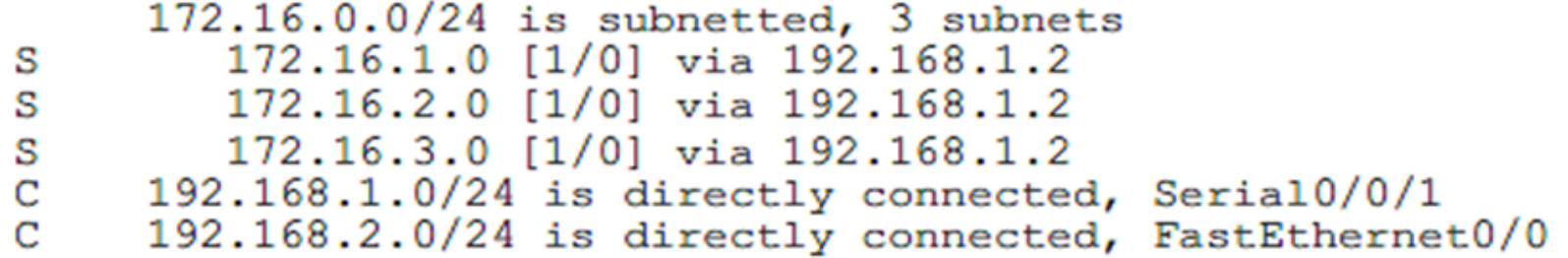

#### Weryfikacja połącze ń

R1#ping 172.16.1.1

Type escape sequence to abort. Sending 5, 100-byte ICMP Echos to 172.16.1.1, timeout is 2 seconds: 11111 Success rate is 100 percent  $(5/5)$ , round-trip min/avg/max = 28/28/32 ms R1#ping 192.168.1.1

Type escape sequence to abort. Sending 5, 100-byte ICMP Echos to 192.168.1.1, timeout is 2 seconds: 11111 Success rate is 100 percent  $(5/5)$ , round-trip min/avg/max = 56/56/56 ms R1#ping 192.168.1.2

Type escape sequence to abort. Sending 5, 100-byte ICMP Echos to 192.168.1.2, timeout is 2 seconds: 11111 Success rate is 100 percent  $(5/5)$ , round-trip min/avg/max = 28/29/32 ms R1#ping 192.168.2.1

Type escape sequence to abort. Sending 5, 100-byte ICMP Echos to 192.168.2.1, timeout is 2 seconds: 11111 Success rate is 100 percent  $(5/5)$ , round-trip min/avg/max =  $56/56/56$  ms  $R1#$ 

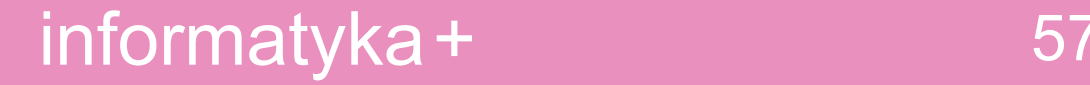

### Konfiguracja na routerze R1 (z wykorzystaniem interfejsu wyj ściowego)

R1(config)#ip route 172.16.1.0 255.255.255.0 serial 0/0/0 R1(config)#ip route 192.168.1.0 255.255.255.0 serial 0/0/0

 $R1$  (config) #end

R1#show ip route

```
Codes: C - connected, S - static, I - IGRP, R - RIP, M - mobile, B - BGPD - EIGRP, EX - EIGRP external, O - OSPF, IA - OSPF inter area
      N1 - OSPF NSSA external type 1, N2 - OSPF NSSA external type 2
      E1 - OSPF external type 1, E2 - OSPF external type 2, E - EGP
       i - IS-IS, L1 - IS-IS level-1, L2 - IS-IS level-2, ia - IS-IS inter area
       * - candidate default, U - per-user static route, o - ODR
       P - periodic downloaded static route
```
Gateway of last resort is not set

172.16.0.0/24 is subnetted, 3 subnets S 172.16.1.0 [1/0] via 172.16.2.2 C 172.16.2.0 is directly connected, Serial0/0/0 172.16.3.0 is directly connected, FastEthernet0/0 C S 192.168.1.0/24 [1/0] via 172.16.2.2 s 192.168.2.0/24 is directly connected, Serial0/0/0

# Konfiguracja na routerze R2 i R3

(z wykorzystaniem interfejsu wyj ściowego)

 $R2$ 

R<sub>2</sub>> enable

Password:

**R2#** 

R2# configure terminal

R2(config)# ip route 172.16.3.0 255.255.255.0 serial 0/0/0 R2(config)# ip route 192.168.2.0 255.255.255.0 serial 0/0/1

 $R3$ R<sub>3</sub>> enable Password: **R3#** R3# configure terminal R3(config)# ip route 172.16.1.0 255.255.255.0 serial 0/0/1

R3(config)# ip route 172.16.2.0 255.255.255.0 serial 0/0/1 R3(config)# ip route 172.16.3.0 255.255.255.0 serial 0/0/1

#### Sprawdzanie zmian w tablicy routingu

#### R1#show ip route

<output omitted>

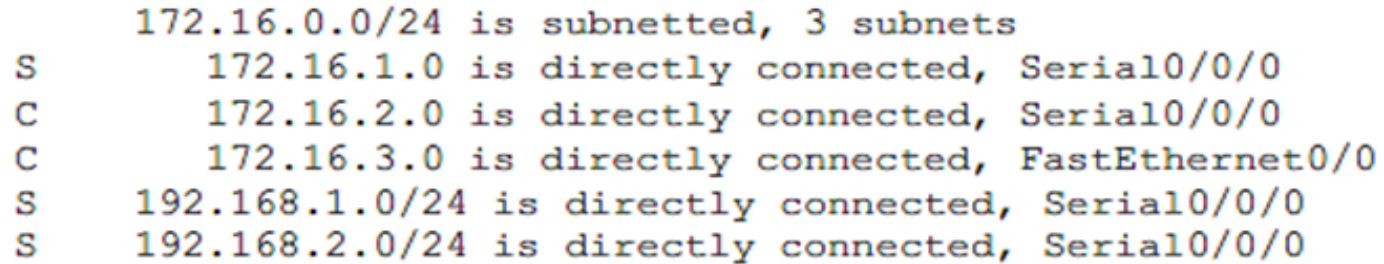

#### R2#show ip route

![](_page_59_Picture_26.jpeg)

#### R3#show ip route

![](_page_59_Picture_27.jpeg)

#### Sprawdzenie zmian w tablicy routingu

R3#show ip route

\*\*\*output omitted\*\*\*

Gateway of last resort is not set

 $172.16.0.0/24$  is subnetted, 3 subnets

![](_page_60_Picture_24.jpeg)

#### Weryfikacja połącze ń po sumaryzacji tras

R3#ping 172.16.1.1

Type escape sequence to abort. Sending 5, 100-byte ICMP Echos to 172.16.1.1, timeout is 2 seconds:  $11111$ Success rate is 100 percent  $(5/5)$ , round-trip min/avg/max = 28/29/32 ms R3#ping 172.16.2.1

Type escape sequence to abort. Sending 5, 100-byte ICMP Echos to 172.16.2.1, timeout is 2 seconds:  $11111$ Success rate is 100 percent  $(5/5)$ , round-trip min/avg/max = 56/56/60 ms R3#ping 172.16.3.1

Type escape sequence to abort. Sending 5, 100-byte ICMP Echos to 172.16.3.1, timeout is 2 seconds:  $11111$ Success rate is 100 percent (5/5), round-trip  $min/avg/max = 56/56/60$  ms  $R3#$ 

![](_page_61_Picture_5.jpeg)

## Trasy statyczne a odleg ł ość administracyjna

- Trasa statyczna u żywaj ąca adresu IP nast ępnego skoku ma odleg ł ość administracyjn ą równ ą 1
- Trasa statyczna u żywaj ąca interfejsu wyj ściowego ma odleg ł ość administracyjn ą równ ą 1
- Sie ć podłączona bezpo średnio ma odleg ł ość administracyjn ą równ ą 0

![](_page_63_Figure_0.jpeg)

- Aby skonfigurowa ć trasy domy ślne, nale ży:
	- przejść do trybu konfiguracji globalnej
	- wpisa ć polecenie **ip route**, podaj ąc *0.0.0.0* jako adres sieci i *0.0.0.0* jako mask ę
	- opu ści ć tryb konfiguracji globalnej
	- za pomoc ą polecenia **copy running-config startupconfig** zapisa ć aktywn ą konfiguracj ę w pami ęci NVRAM.

#### Sprawdzenie zmian w tablicy routingu

#### R1#show ip route

\*\*\*output omitted\*\*\*

![](_page_64_Picture_3.jpeg)

Gateway of last resort is not set

![](_page_64_Picture_35.jpeg)

R1#show ip route

 $*$  - candidate default, U - per-user static route, o - ODR P - periodic downloaded static route

Gateway of last resort is 0.0.0.0 to network 0.0.0.0

![](_page_64_Picture_36.jpeg)

# Plan prezentacji

- Wprowadzenie do budowy i konfiguracji routerów
- Wprowadzenie do konfiguracji routingu statycznego
- Wprowadzenie do konfiguracji protoko łów routingu dynamicznego
- Konfiguracja protoko łów routingu RIPv1 i RIPv2
- Konfiguracja protoko łu routingu IGRP
- Konfiguracja protoko łu routingu EIGRP
- Konfiguracja protoko łu routingu OSPF

# Protokoły routingu

- Protokół routingu metoda komunikacji pomiędzy routerami, umożliwiająca wybór najlepszej ścieżki
- Przykłady protokołów routingu:
	- protokół RIP (ang. Routing Information Protocol),
	- protokół IGRP (ang. Interior Gateway Routing Protocol),
	- protokół EIGRP (ang. Enhanced Interior Gateway Routing Protocol),
	- –protokół OSPF (ang. Open Shortest Path First).

## Protokoły routowane

- •Protokół routowany <sup>s</sup>łuży do kierowania ruchem użytkowym,
- • Przykłady protokołów routowanych:
	- –– IP (ang. Internet Protocol),
	- –– IPX (ang. Internetwork Packet Exchange),
	- –DECnet (ang. Digital Equipment Corporation network)
	- –AppleTalk,
	- –– Banyan VINES,
	- –XNS (ang. Xerox Network Systems).

## Protokoły routingu wektora odległości

ODLEGŁOŚĆ = JAK DALEKO DO MIFJSCA DOCFLOWEGO?

![](_page_68_Figure_2.jpeg)

• Algorytm routingu działający na podstawie wektora odległości znany jest jako *algorytm Bellmana-Forda*

## Działanie protokołu routingu wektora odległości

![](_page_69_Figure_1.jpeg)

![](_page_70_Figure_0.jpeg)

## Odległość administracyjna trasy

![](_page_71_Picture_16.jpeg)
# Plan prezentacji

- Wprowadzenie do budowy i konfiguracji routerów
- Wprowadzenie do konfiguracji routingu statycznego
- Wprowadzenie do konfiguracji protoko łów routingu dynamicznego
- Konfiguracja protoko łów routingu RIPv1 i RIPv2
- Konfiguracja protoko łu routingu IGRP
- Konfiguracja protoko łu routingu EIGRP
- Konfiguracja protoko łu routingu OSPF

# Protokół routingu RIP

- Protokół działający w oparciu o algorytm wektora odległości
- Podstawowe jego cechy:
	- – jako metryka przy wyborze ścieżki używana jest liczba przeskoków;
	- – jeśli liczba przeskoków przekroczy wartość 15, pakiet zostaje odrzucony;
	- domyślnie aktualizacje tras są rozsyłane co 30 sekund.

## Działanie protokołu RIP

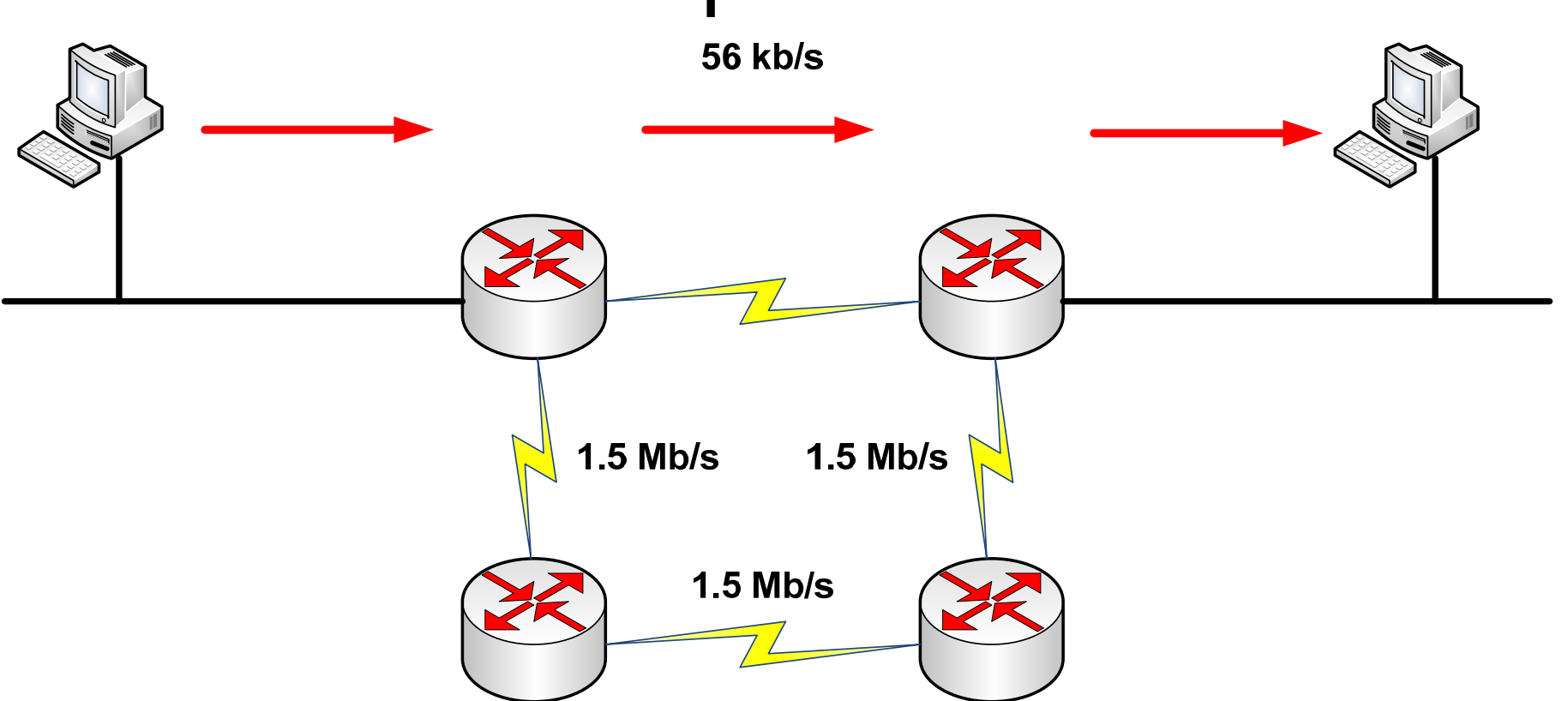

• Protokół RIP przy wyborze ścieżki, kieruje się przede wszystkim liczbą przeskoków pomiędzy routerami od źródł<sup>a</sup> do celu

# Konfigurowanie protoko łu RIPv1

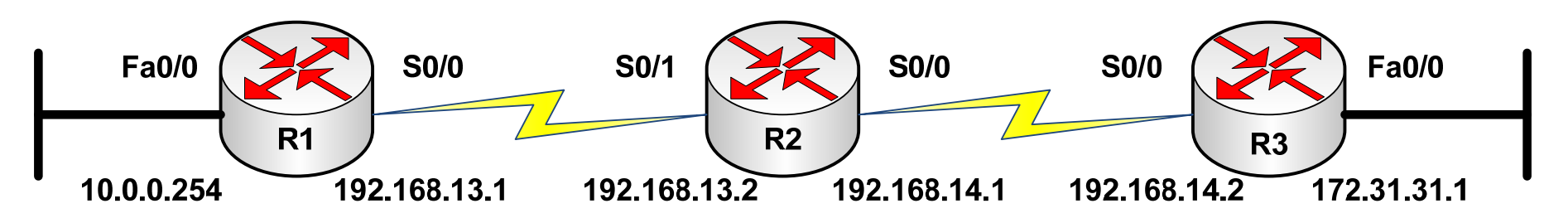

R1(config)# router rip R1(config-router)# network 10.0.0.0 R1(config-router)# network 192.168.13.0

R2(config)# router rip R2(config-router)# network 192.168.14.0 R2(config-router)# network 192.168.13.0

R3(config)# router rip R3(config-router)# network 192.168.14.0 R3(config-router)# network 172.31.0.0

## Konfigurowanie protoko łu RIPv2

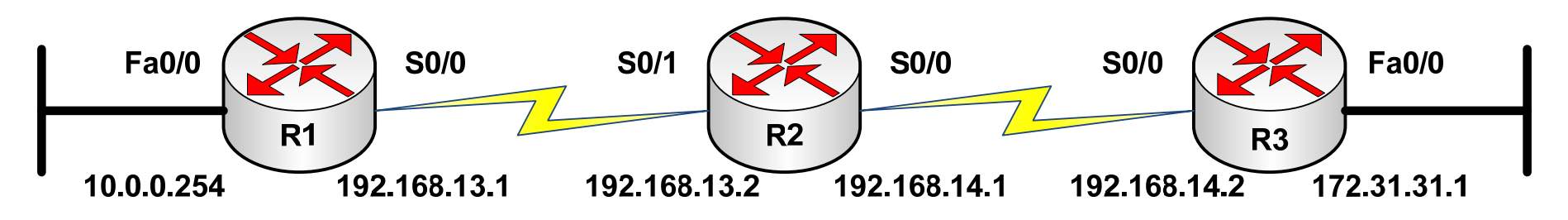

R1(config)# router rip R1(config-router)# version 2 R1(config-router)# network 10.0.0.0 R1(config-router)# network 192.168.13.0

R2(config)# router rip R2(config-router)# version 2 R2(config-router)# network 192.168.14.0 R2(config-router)# network 192.168.13.0

R3(config)# router rip R3(config-router)# version 2 R3(config-router)# network 192.168.14.0 R3(config-router)# network 172.31.0.0

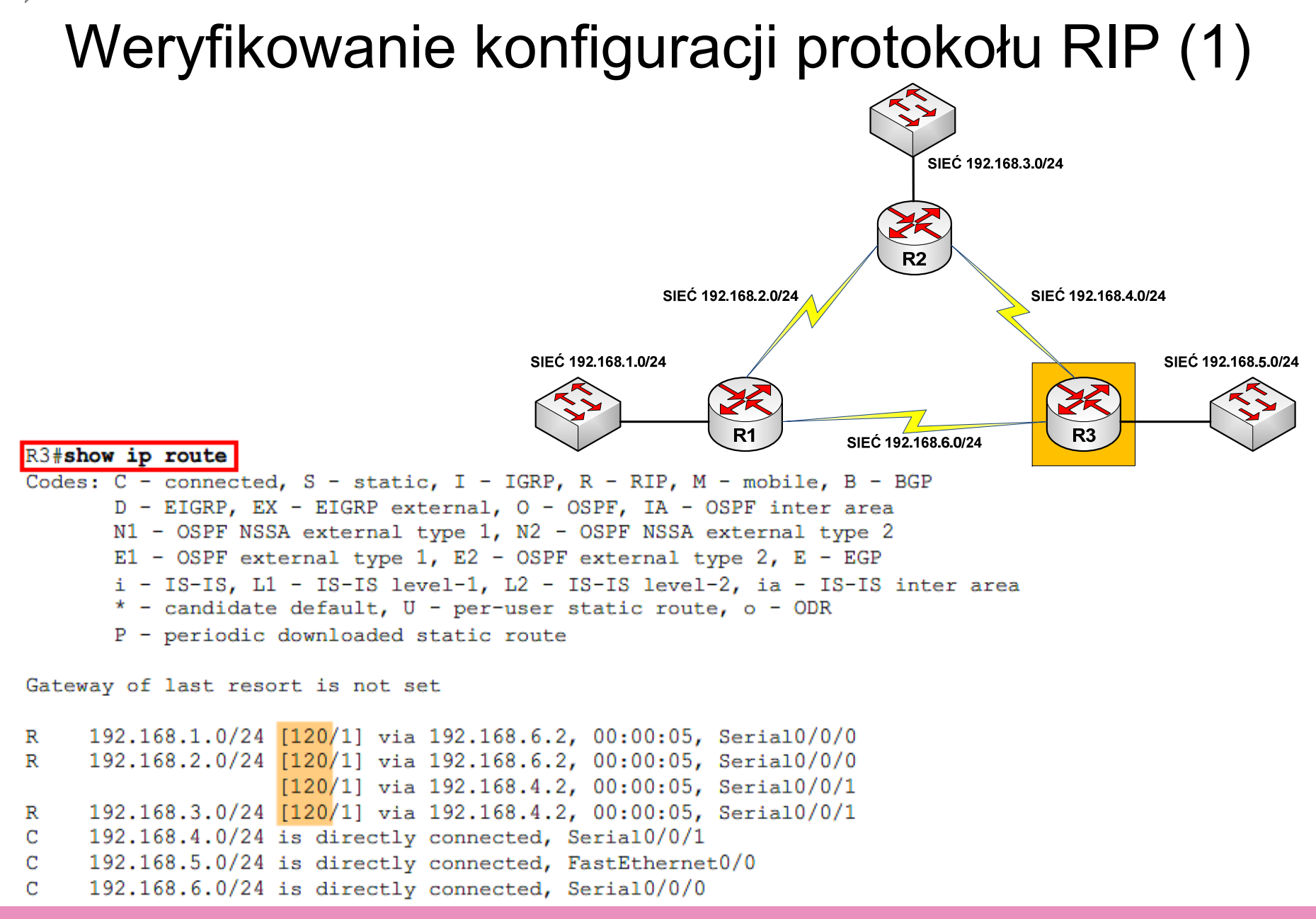

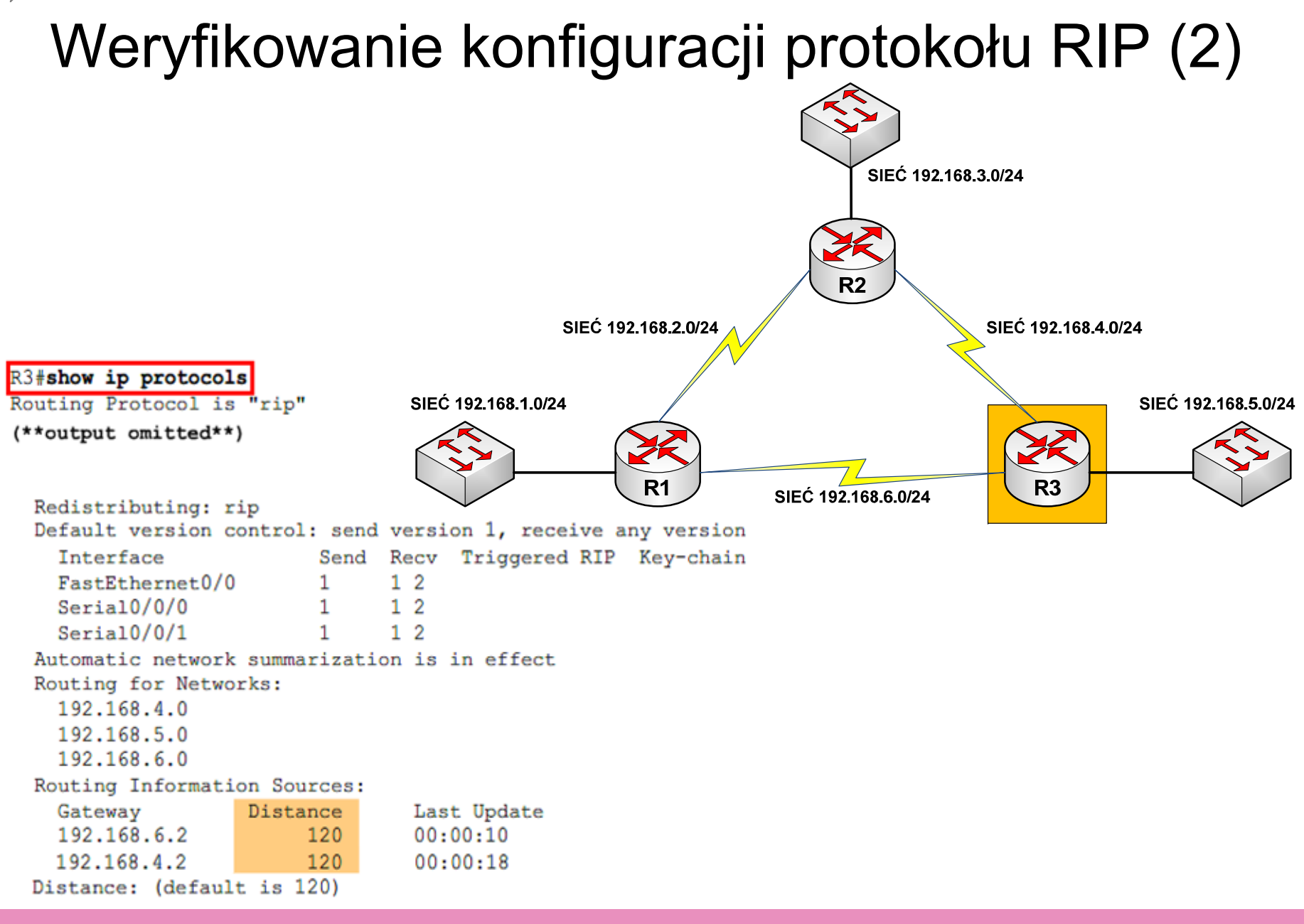

## Weryfikowanie konfiguracji protoko łu RIP (3)

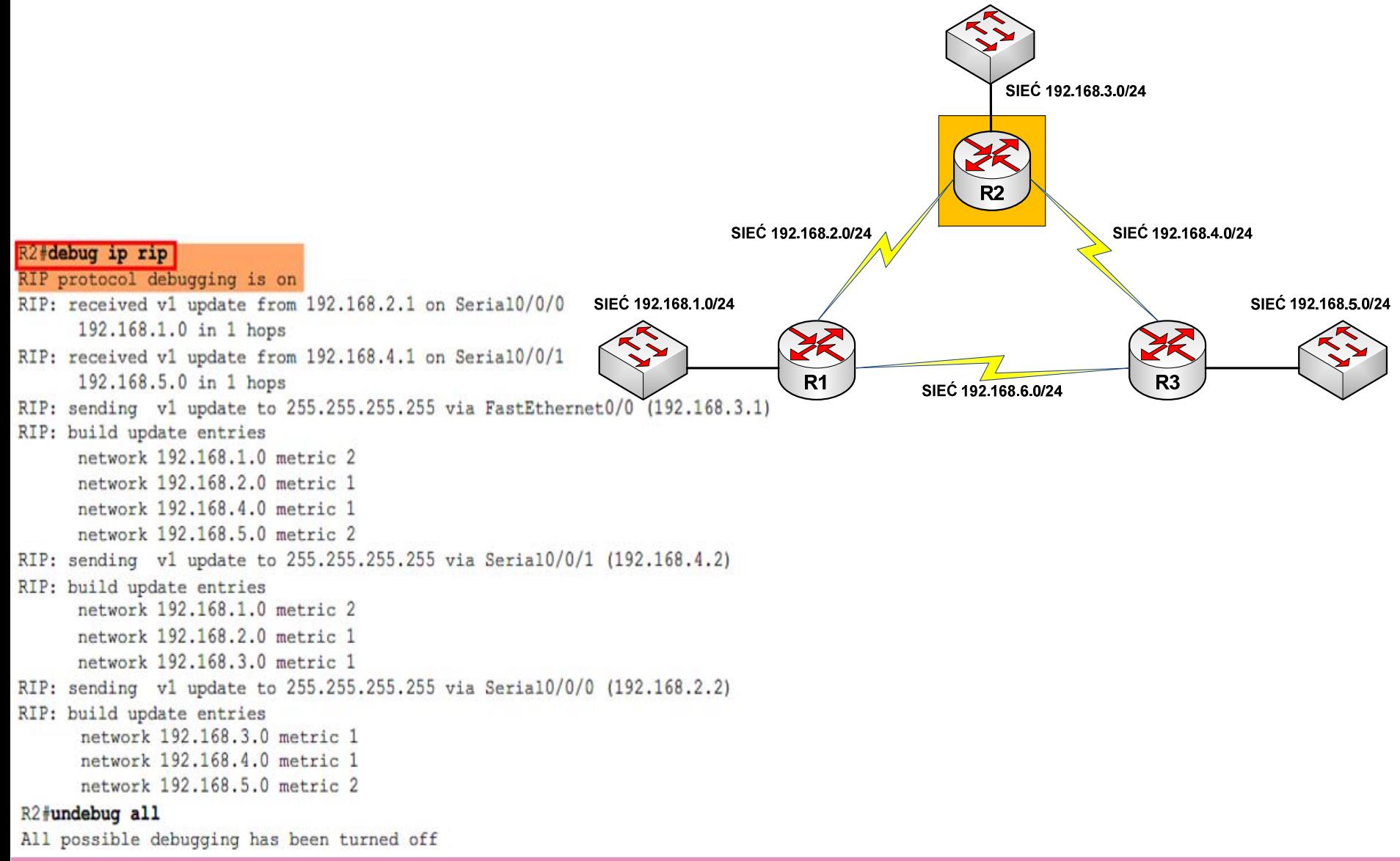

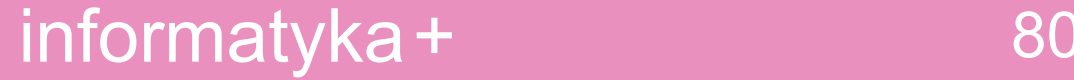

# Plan prezentacji

- Wprowadzenie do budowy i konfiguracji routerów
- Wprowadzenie do konfiguracji routingu statycznego
- Wprowadzenie do konfiguracji protoko łów routingu dynamicznego
- Konfiguracja protoko łów routingu RIPv1 i RIPv2
- Konfiguracja protoko łu routingu IGRP
- Konfiguracja protoko łu routingu EIGRP
- Konfiguracja protoko łu routingu OSPF

# Protokół routingu IGRP

- Protokół działający w oparciu o algorytm wektora odległości
- • Protokół IGRP ma następujące cechy:
	- łatwość automatyzacji w przypadku niezdefiniowanych, <sup>z</sup>łożonych topologii;
	- elastyczność wymagana w przypadku segmentów o różnych przepustowościach i charakterystykach opóźnień;
	- –skalowalność umożliwiająca pracę <sup>w</sup> wielkich sieciach;
	- obsługuje tylko routing klasowy.

## Działanie protokołu IGRP

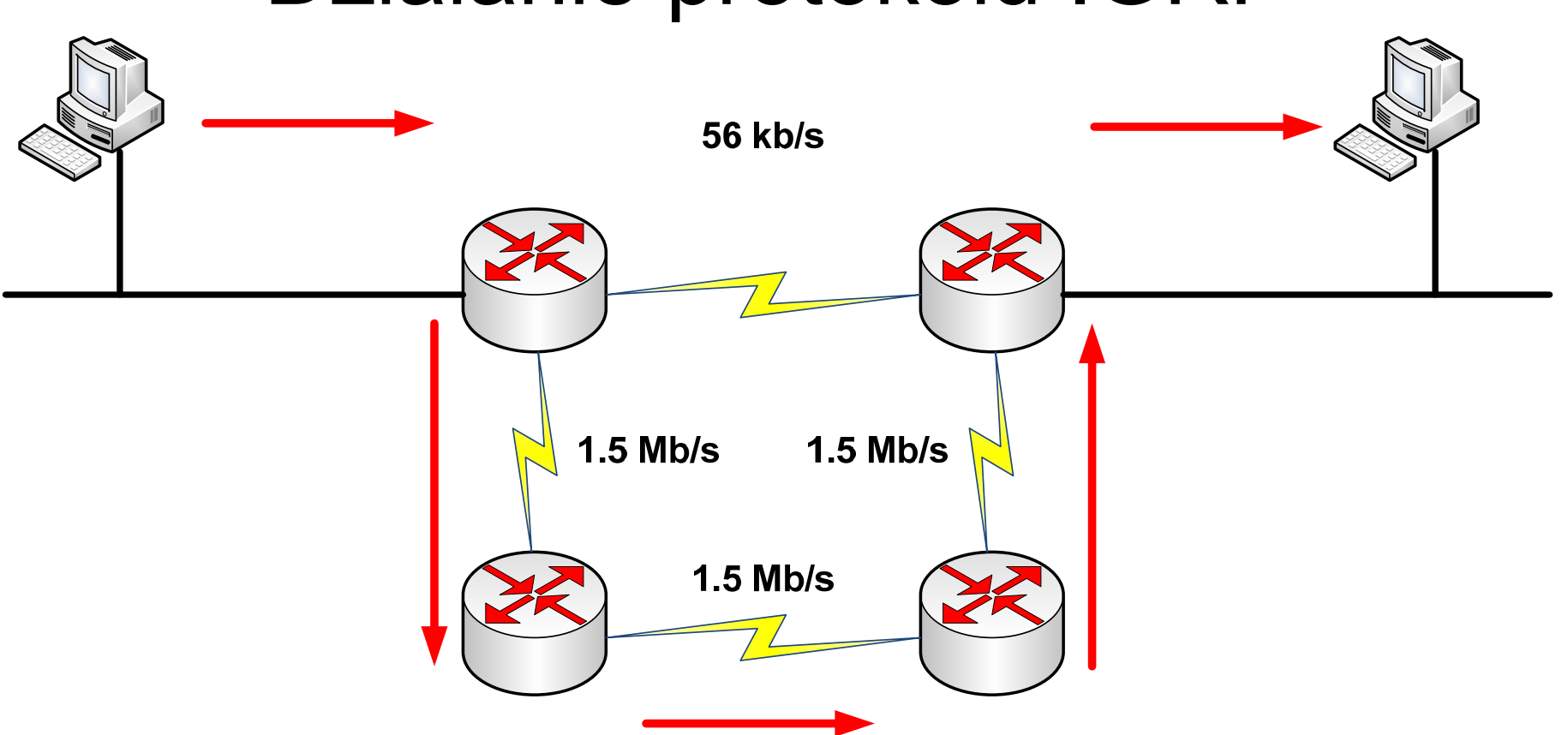

- •Ścieżka jest wybierana na podstawie złożonej metryki
- • Najważniejszym czynnikiem jest szybkość transmisji danych

# Konfigurowanie protoko łu IGRP

#### **SYSTEM AUTONOMICZNY 300**

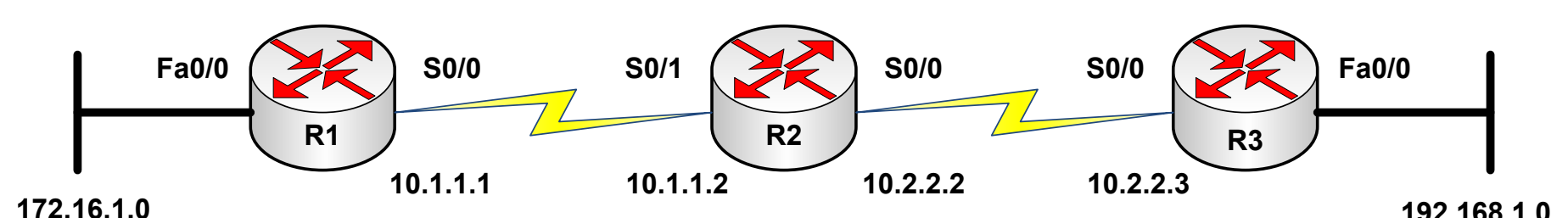

R1(config)# router igrp 300 R1(config-router)# network 172.16.0.0 R1(config-router)# network 10.0.0.0

R2(config)# router igrp 300 R2(config-router)# network 10.0.0.0

R3(config)# router igrp 300 R3(config-router)# network 192.168.1.0 R3(config-router)# network 10.0.0.0

# Plan prezentacji

- Wprowadzenie do budowy i konfiguracji routerów
- Wprowadzenie do konfiguracji routingu statycznego
- Wprowadzenie do konfiguracji protoko łów routingu dynamicznego
- Konfiguracja protoko łów routingu RIPv1 i RIPv2
- Konfiguracja protoko łu routingu IGRP
- Konfiguracja protoko łu routingu EIGRP
- Konfiguracja protoko łu routingu OSPF

# Protokół routingu EIGRP

- EIGRP to zaawansowany protokół routingu wykorzystujący wektor odległości.
- Działa on jednak również jako protokół stanu łącza, ponieważ w podobny sposób wysyła aktualizacje do <sup>s</sup>ąsiednich urządzeń i przechowuje informacje o routingu.
- Podstawowe zalety protokołu EIGRP:
	- szybsze osiąganie zbieżności,
	- lepsze wykorzystanie pasma,
	- obsługa techniki VLSM i protokołu CIDR,
	- obsługa wielu warstw sieci,
	- –niezależność od protokołów routowanych.

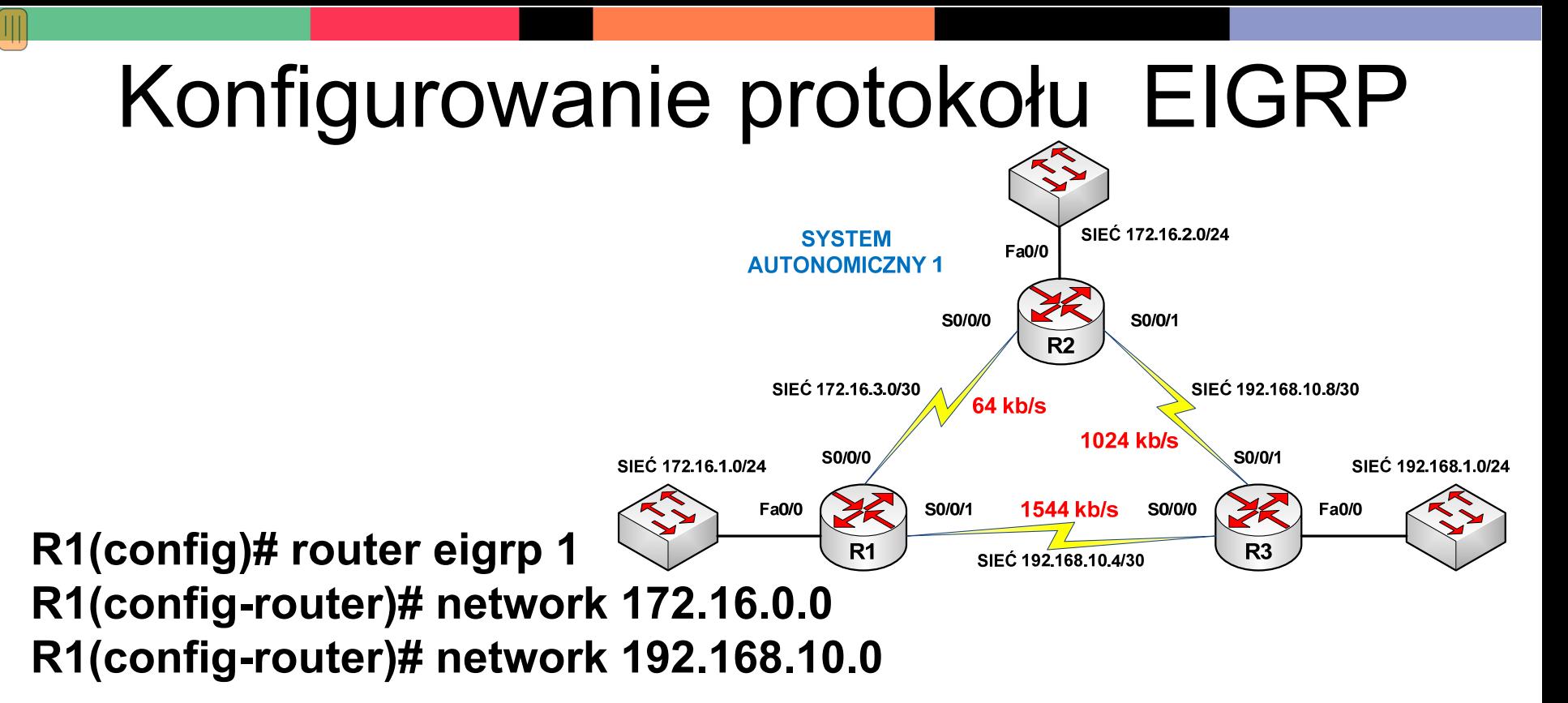

R2(config)# router eigrp 1 R2(config-router)# network 172.16.0.0 R2(config-router)# network 192.168.10.8

R3(config)# router eigrp 1 R3(config-router)# network 192.168.10.0 R3(config-router)# network 192.168.1.0

### Weryfikowanie konfiguracji protoko łu EIGRP (1)

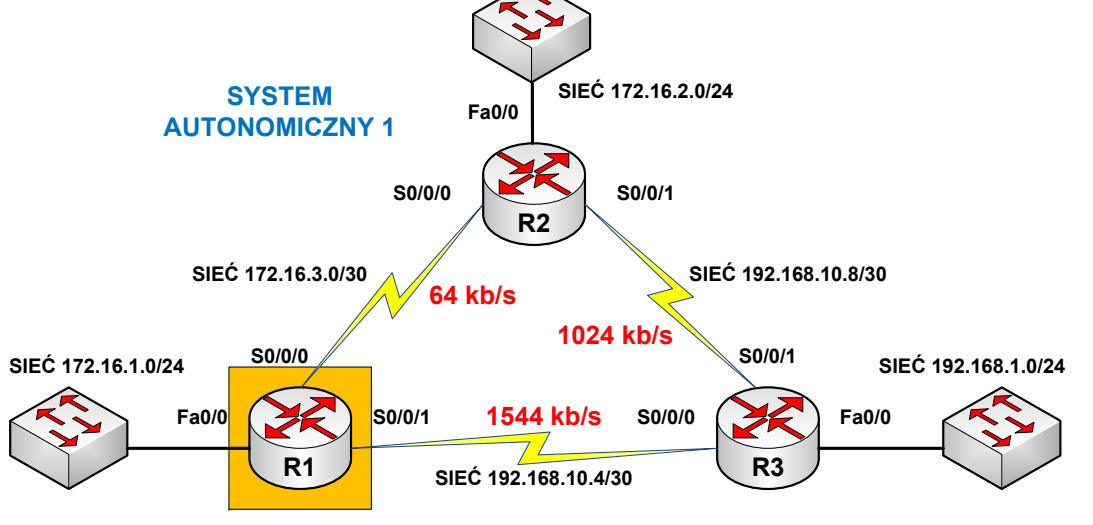

#### R1#show ip route

Codes: C - connected, S - static, I - IGRP, R - RIP, M - mobile, B - BGP

D - EIGRP, EX - EIGRP external, O - OSPF, IA - OSPF inter area

N1 - OSPF NSSA external type 1, N2 - OSPF NSSA external type 2 <Output omitted>

Gateway of last resort is not set

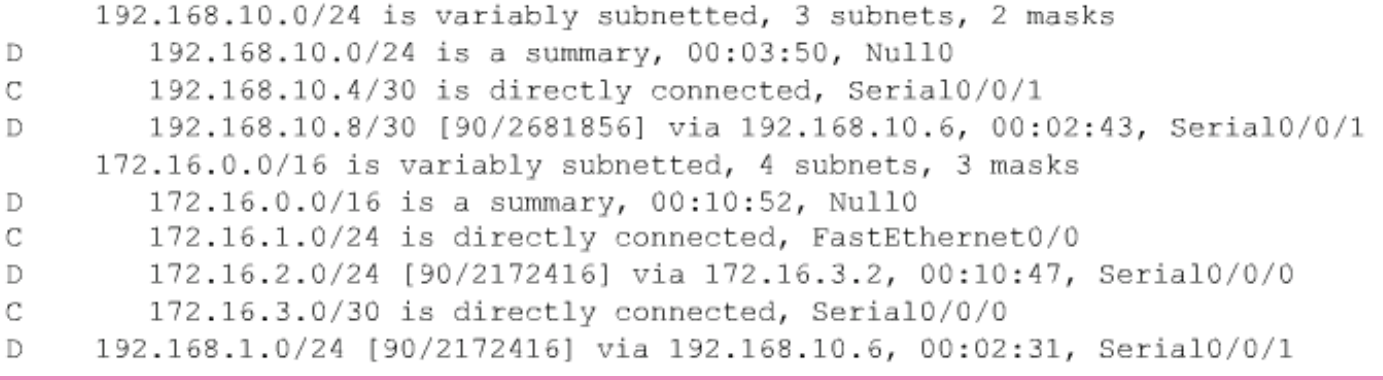

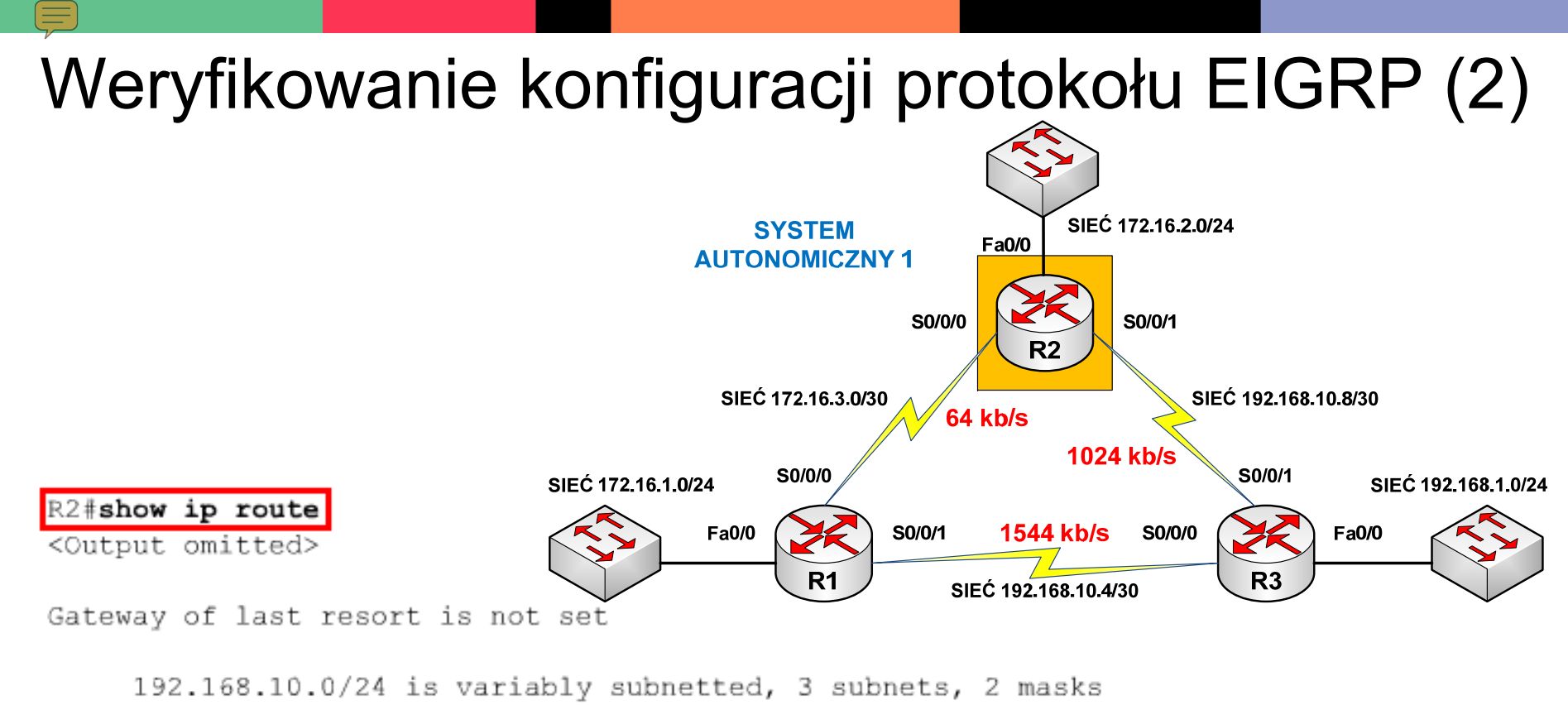

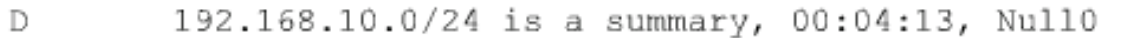

- 192.168.10.4/30 [90/2681856] via 192.168.10.10, 00:03:05, Serial0/0/1 Ð
- $\mathcal{C}$ 192.168.10.8/30 is directly connected, Serial0/0/1
	- 172.16.0.0/16 is variably subnetted, 4 subnets, 3 masks
- 172.16.0.0/16 is a summary, 00:04:07, Null0 Ð
- 172.16.1.0/24 [90/2172416] via 172.16.3.1, 00:11:11, Serial0/0/0 Ð
	- 172.16.2.0/24 is directly connected, FastEthernet0/0
- 172.16.3.0/30 is directly connected, Serial0/0/0 C
	- $10.0.0.0/30$  is subnetted, 1 subnets

C

- 10.1.1.0 is directly connected, Loopbackl C
- 192.168.1.0/24 [90/2172416] via 192.168.10.10, 00:02:54, Serial0/0/1 D

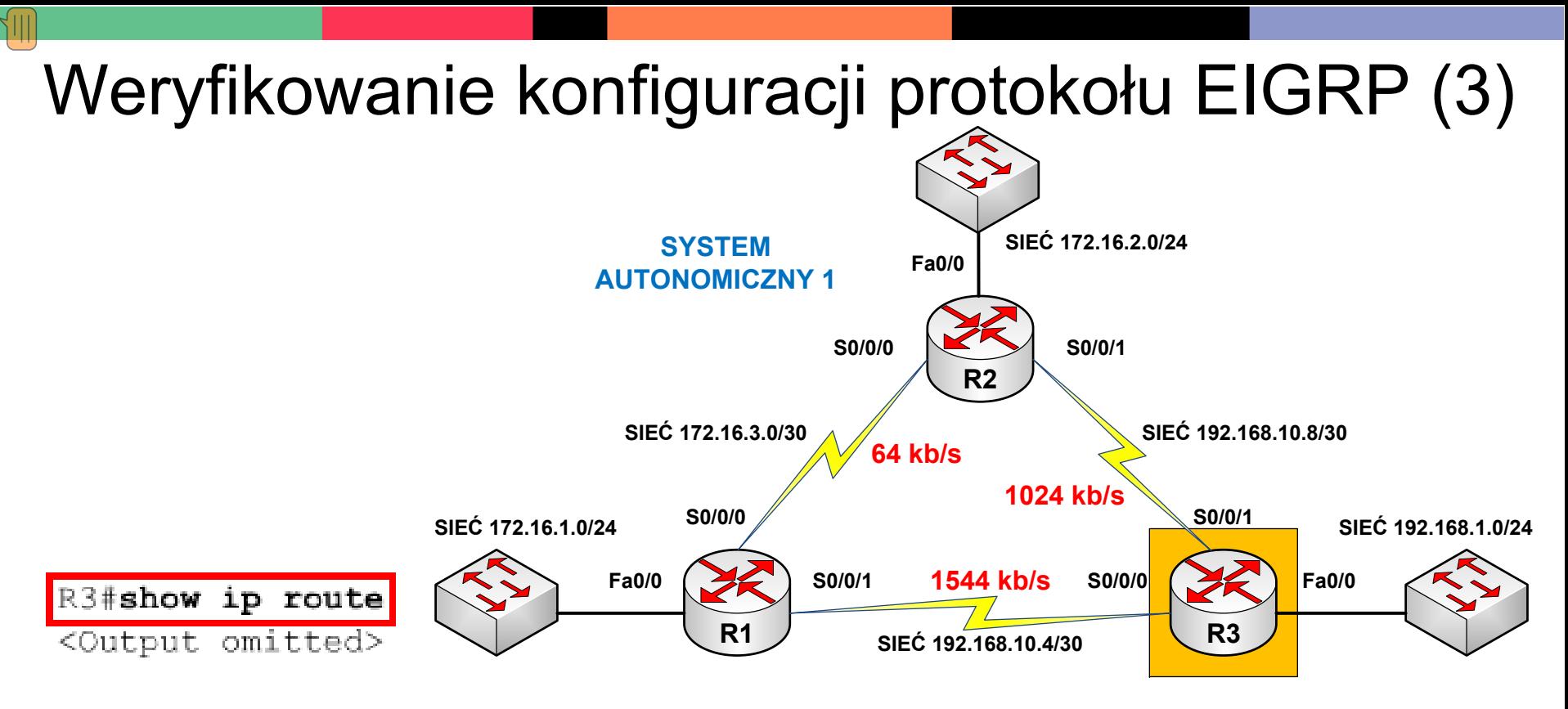

Gateway of last resort is not set

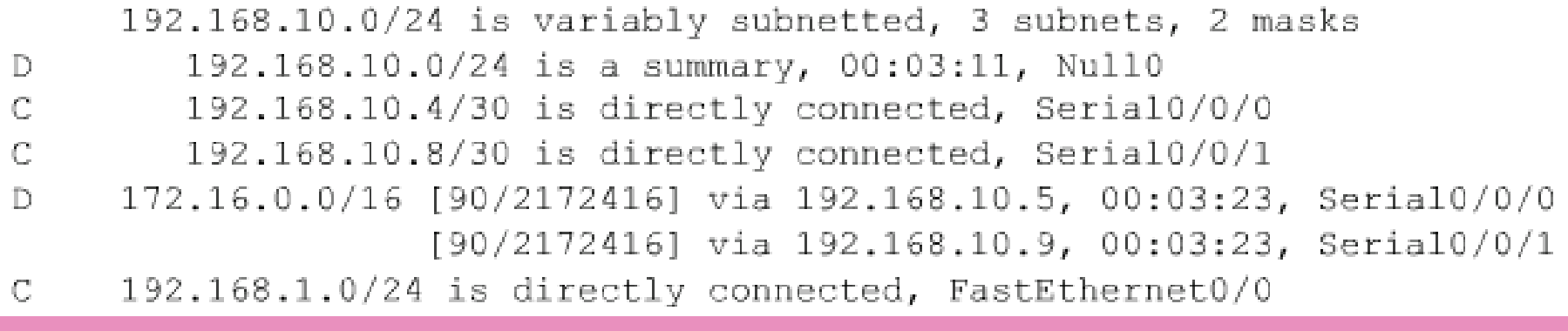

### Weryfikowanie konfiguracji protoko łu EIGRP (4)

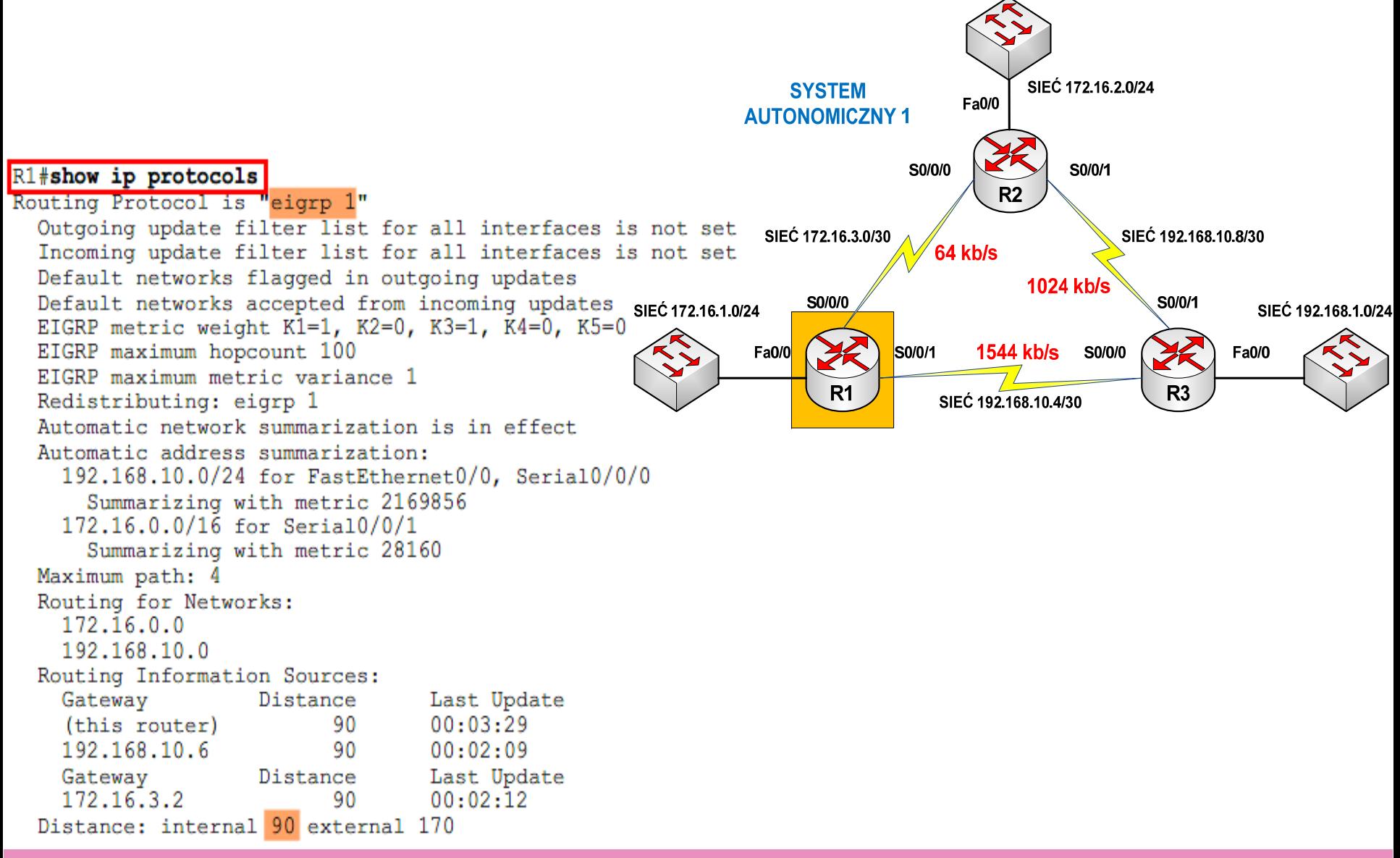

## Weryfikowanie konfiguracji protoko łu EIGRP (5)

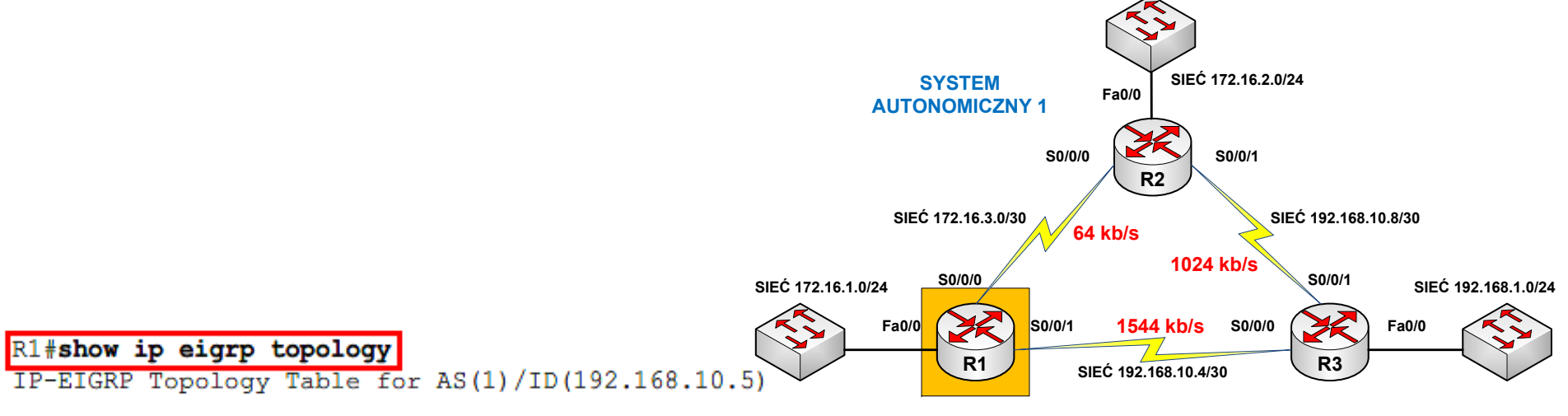

```
Codes: P - Passive, A - Active, U - Update, Q - Query, R - Reply,
       r - reply Status, s - sia Status
```

```
P 192.168.10.4/30, 1 successors, FD is 2169856
        via Connected, Serial0/0/1
P 192.168.1.0/24, 1 successors, FD is 2172416
        via 192.168.10.6 (2172416/28160), Serial0/0/1
P 192.168.10.8/30, 1 successors, FD is 3523840
        via 192.168.10.6 (3523840/3011840), Serial0/0/1
        via 172.16.3.2 (41024000/3011840), Serial0/0/0
P 172.16.1.0/24, 1 successors, FD is 28160
        via Connected, FastEthernet0/0
P 172.16.2.0/24, 1 successors, FD is 3526400
        via 192.168.10.6 (3526400/3014400), Serial0/0/1
        via 172.16.3.2 (40514560/28160), Serial0/0/0
P 172.16.3.0/30, 1 successors, FD is 40512000
        via Connected, Serial0/0/0
```
# Plan prezentacji

- Wprowadzenie do budowy i konfiguracji routerów
- Wprowadzenie do konfiguracji routingu statycznego
- Wprowadzenie do konfiguracji protoko łów routingu dynamicznego
- Konfiguracja protoko łów routingu RIPv1 i RIPv2
- Konfiguracja protoko łu routingu IGRP
- Konfiguracja protoko łu routingu EIGRP
- Konfiguracja protoko łu routingu OSPF

# Protokół routingu OSPF

- Protokół OSPF wybiera trasę w oparciu o następujące parametry:
	- szybkość łącza,
	- –– opóźnienie,
	- –przeciążenie sieci w danym momencie,
	- –rodzaj wykorzystywanego łącza.
- Wykorzystywany jest algorytm SPF, który tworzy bazę danych na temat topologii sieci wszystkich pracujących routerów
- W celu zebrania potrzebnych informacji OSPF posługuje się ogłoszeniami LSA, które wysyłane są do wszystkich routerów pracujących w danym obszarze sieci.

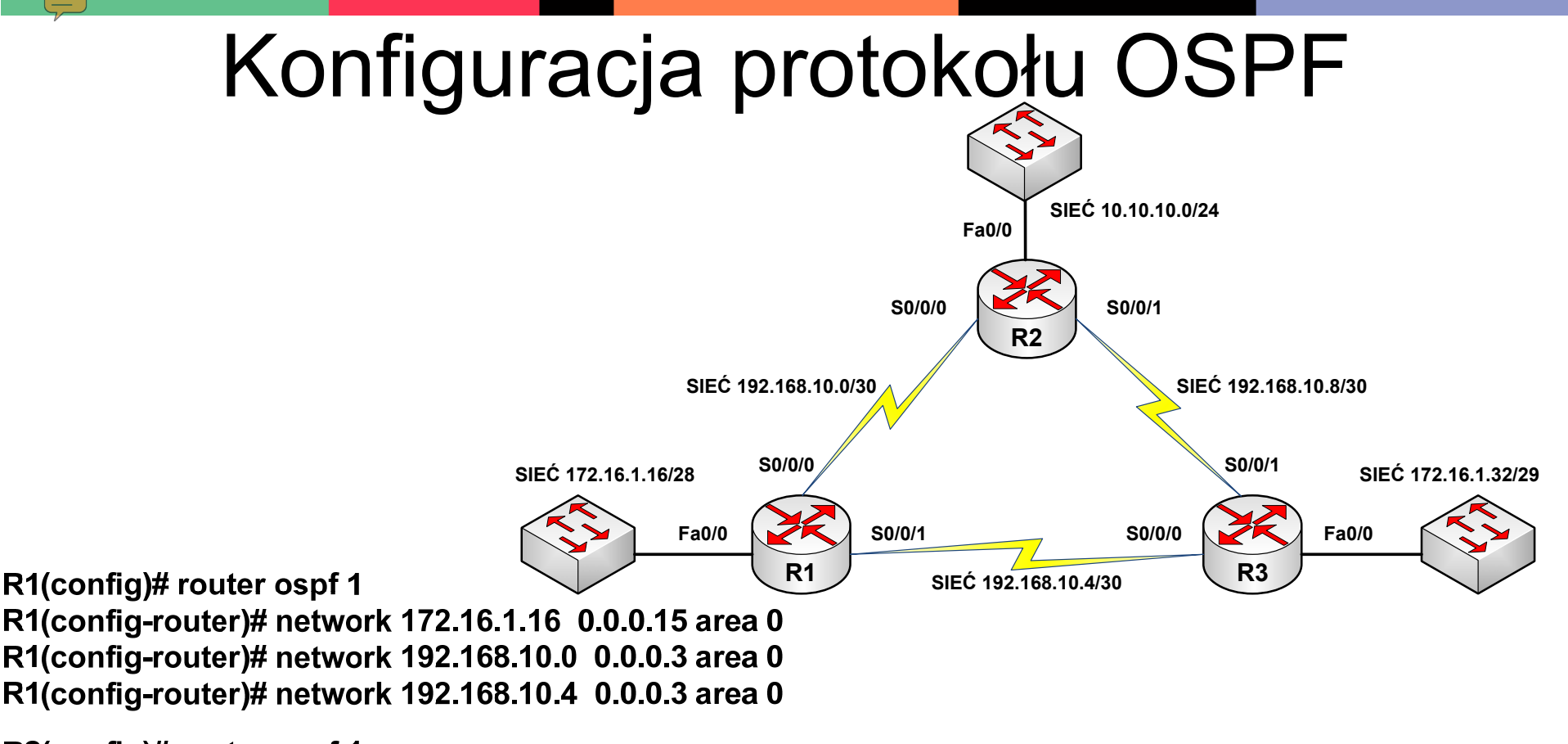

R2(config)# router ospf 1

R2(config-router)# network 10.10.10.0 0.0.0.255 area 0 R2(config-router)# network 192.168.10.0 0.0.0.3 area 0 R2(config-router)# network 192.168.10.8 0.0.0.3 area 0

R3(config)# router ospf 1

R3(config-router)# network 172.16.1.32 0.0.0.7 area 0

R3(config-router)# network 192.168.10.4 0.0.0.3 area 0

R3(config-router)# network 192.168.10.8 0.0.0.3 area 0

## Weryfikowanie konfiguracji protoko łu OSPF (1)

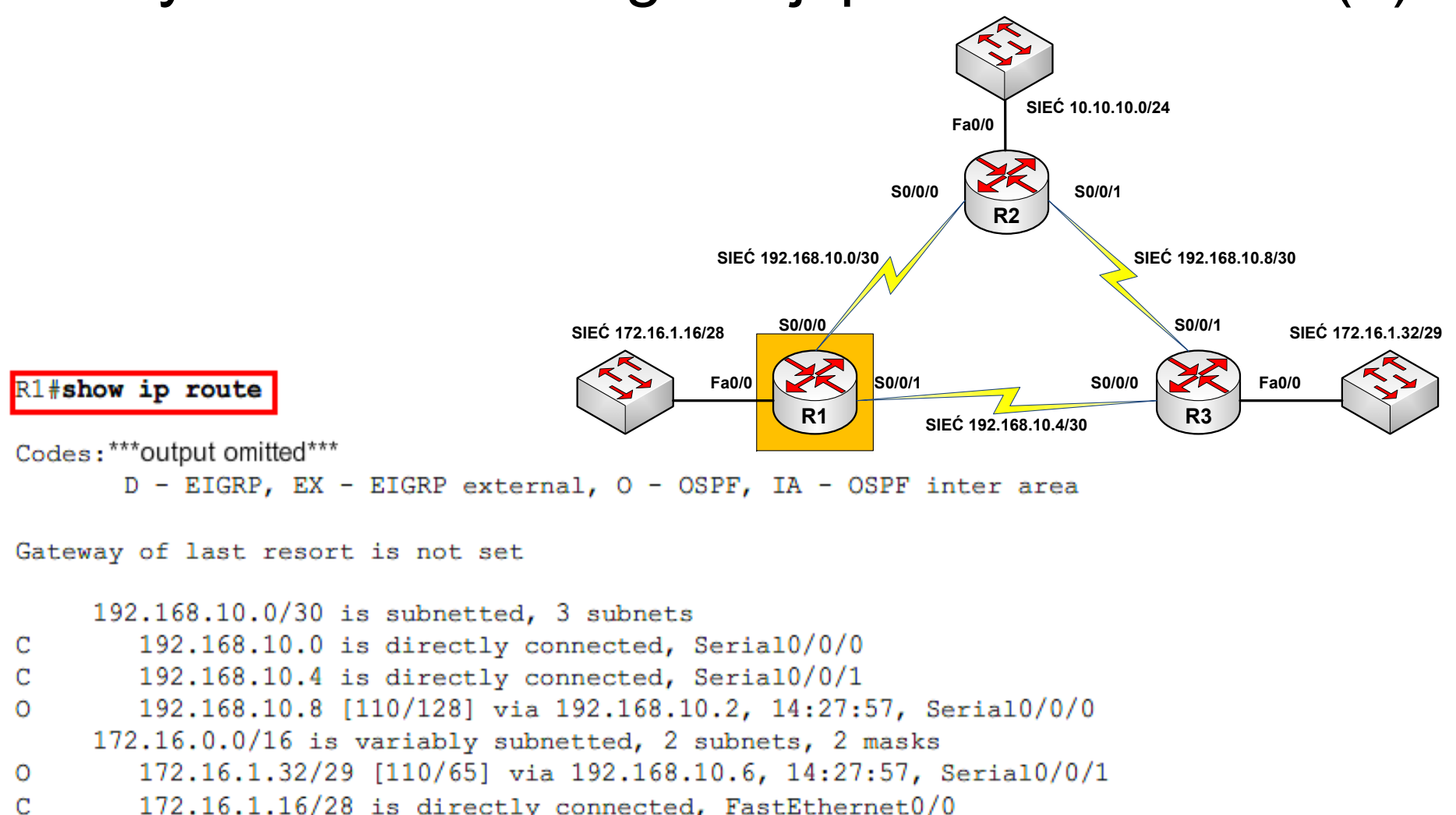

- 10.0.0.0/8 is variably subnetted, 2 subnets, 2 masks
- 10.10.10.0/24 [110/65] via 192.168.10.2, 14:27:57, Serial0/0/0 O
- 10.1.1.1/32 is directly connected, Loopback0 C

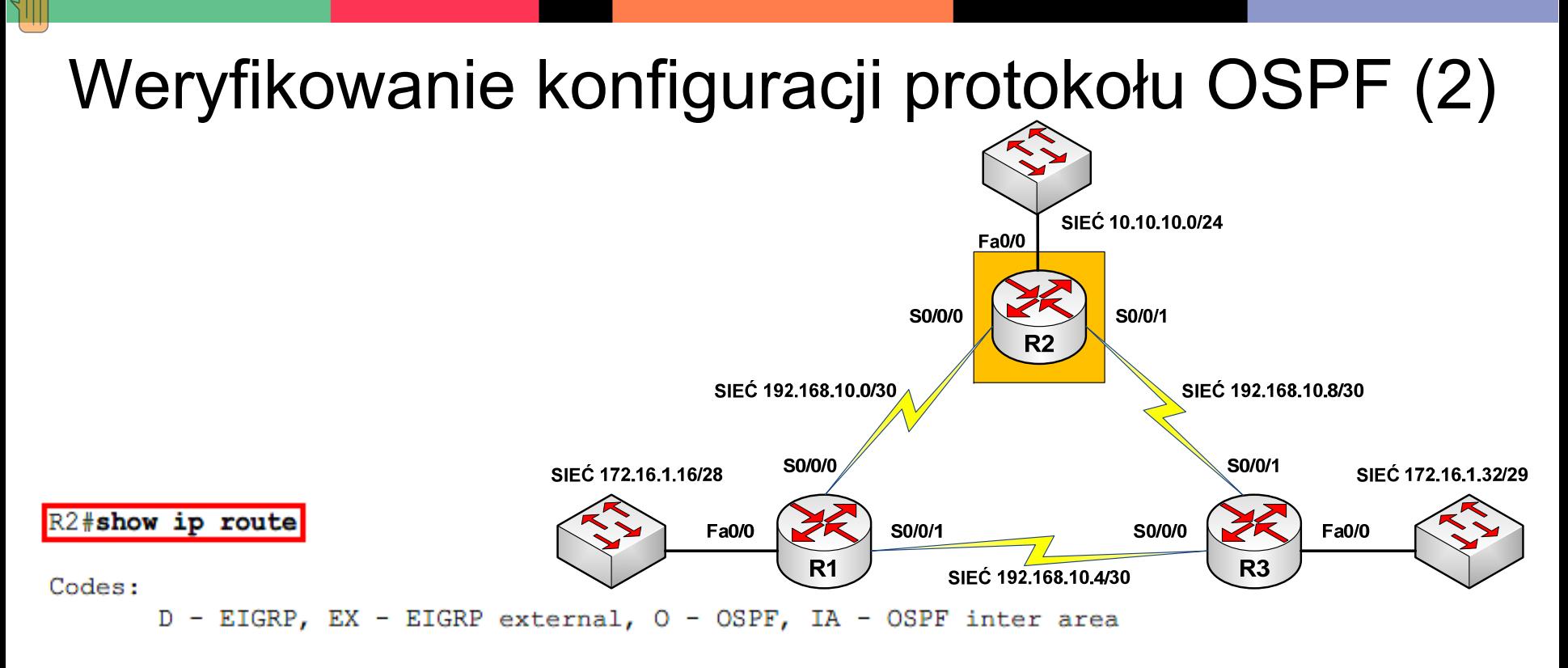

Gateway of last resort is not set

```
192.168.10.0/30 is subnetted, 3 subnets
C
        192.168.10.0 is directly connected, Serial0/0/0
        192.168.10.4 [110/128] via 192.168.10.1, 14:31:18, Serial0/0/0
\Omega192.168.10.8 is directly connected, Serial0/0/1
C
     172.16.0.0/16 is variably subnetted, 2 subnets, 2 masks
        172.16.1.32/29 [110/65] via 192.168.10.10, 14:31:18, Serial0/0/1
\circ172.16.1.16/28 [110/65] via 192.168.10.1, 14:31:18, Serial0/0/0
\circ10.0.0.0/8 is variably subnetted, 2 subnets, 2 masks
        10.2.2.2/32 is directly connected, Loopback0
C
        10.10.10.0/24 is directly connected, FastEthernet0/0
C
```
### Weryfikowanie konfiguracji protoko łu OSPF (3)

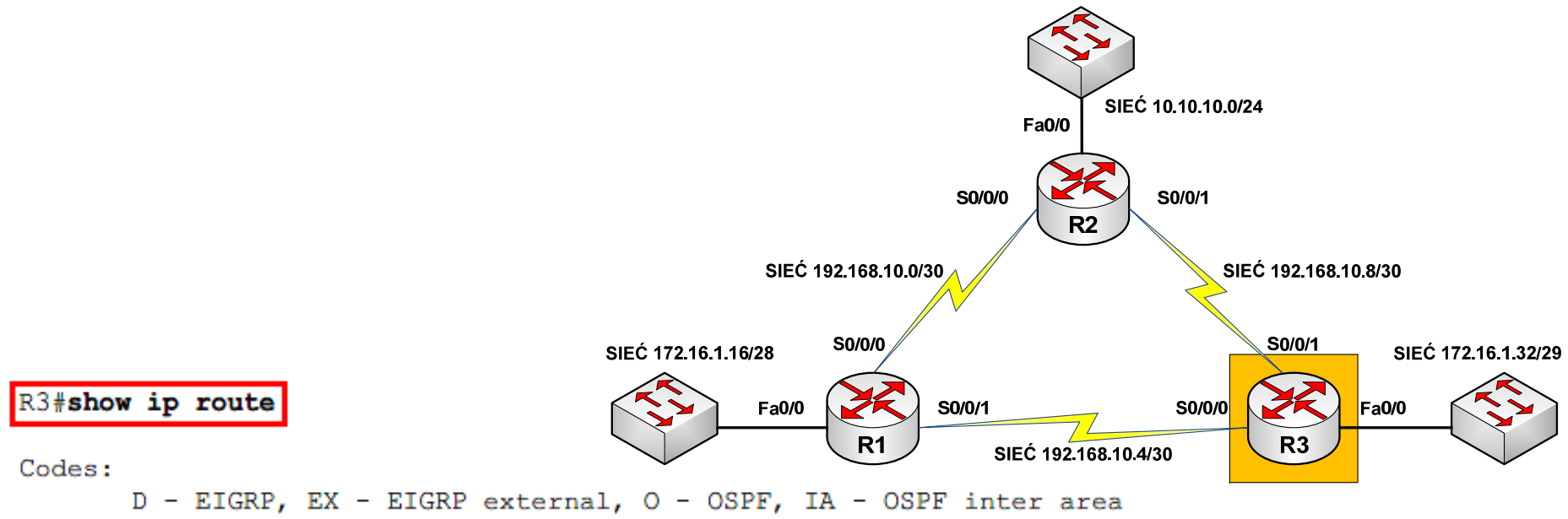

Gateway of last resort is not set

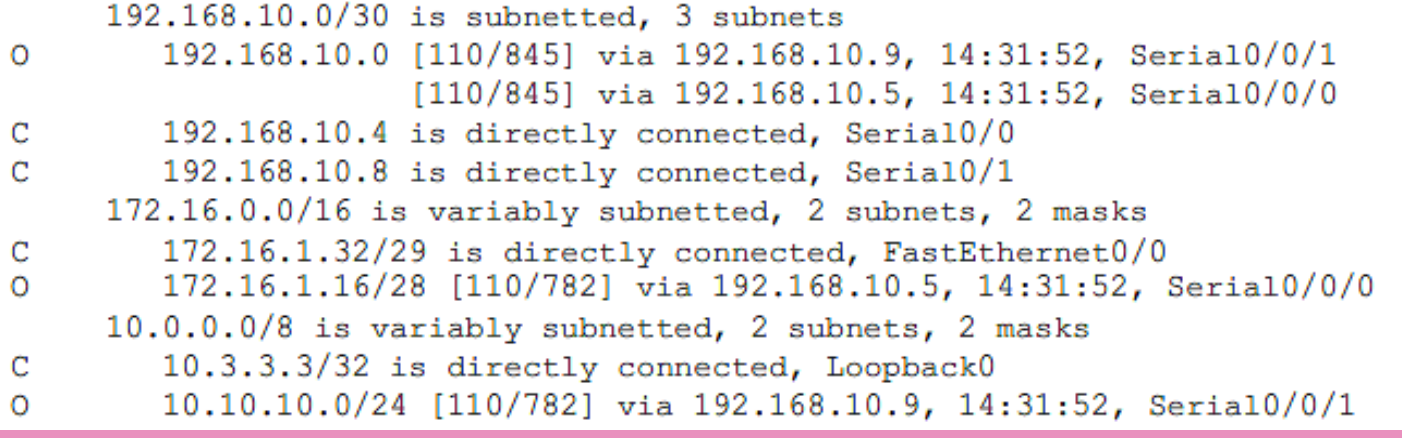

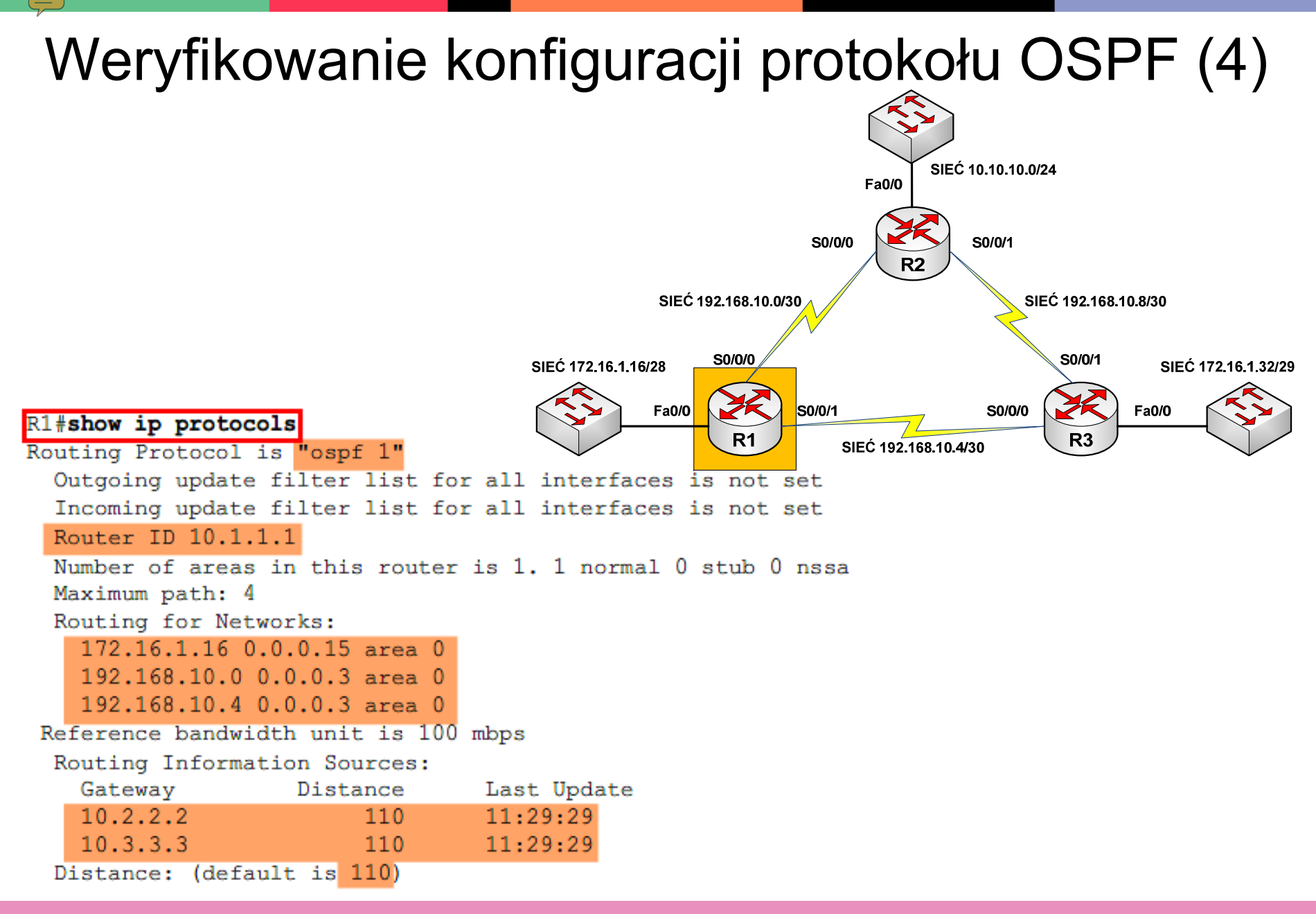

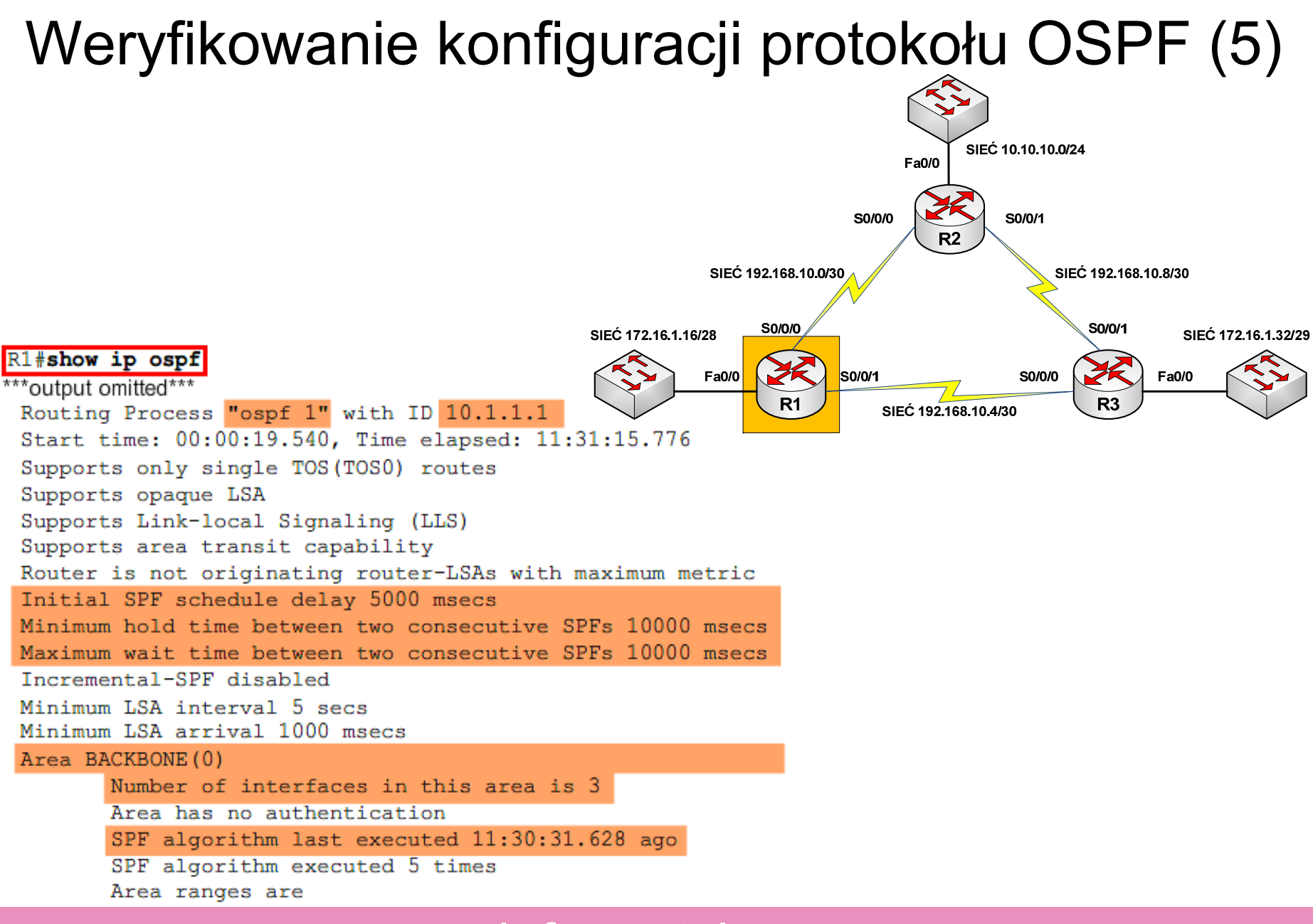

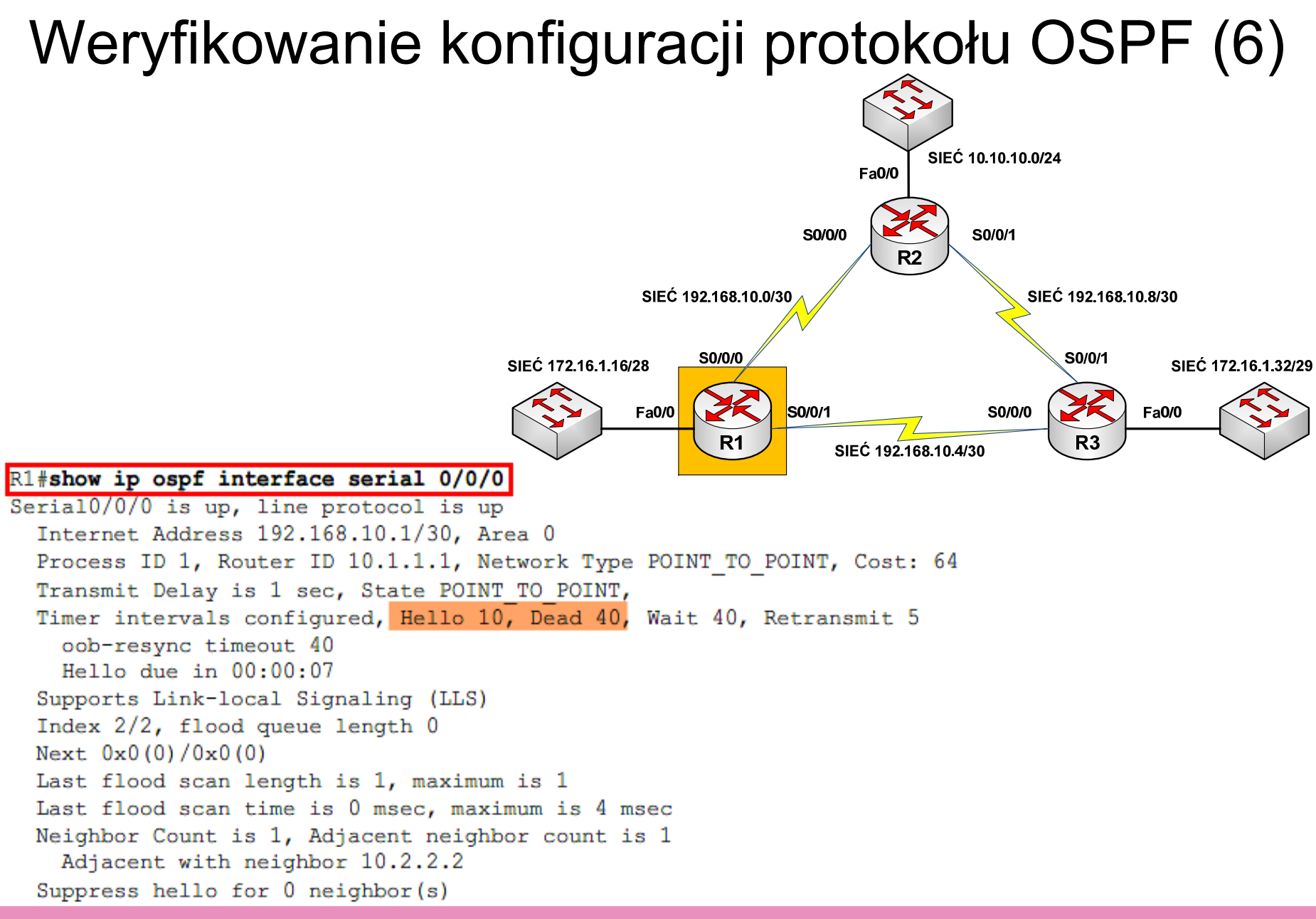

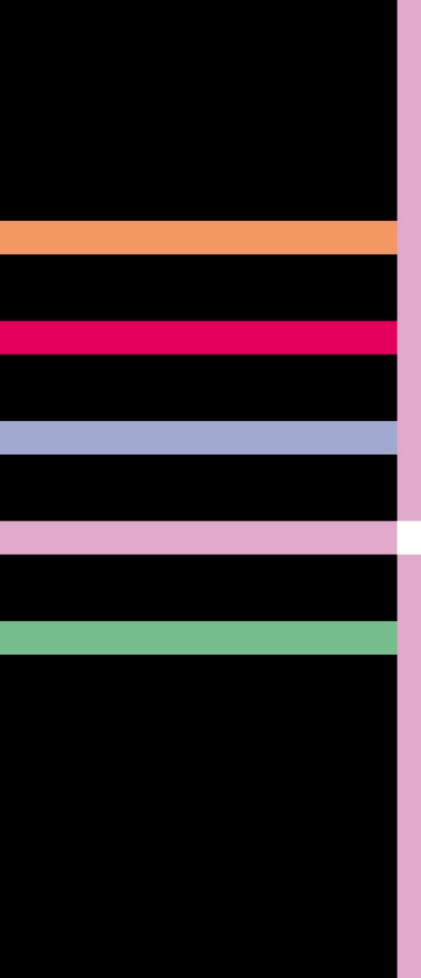

## informatyka+

Algorytmika i programowanie

Bazy danych

Multimedia, grafika i technologie internetowe

Sieci komputerowe

Tendencje w rozwoju informatyki i jej zastosowań

Człowiek – najlepsza inwestycja

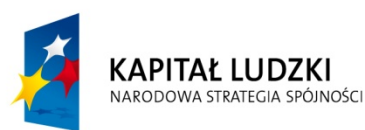

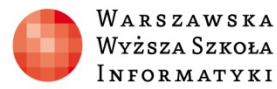

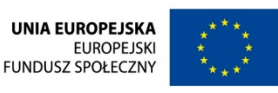

wany ze stoukow omnieuropejskiej w ramach europejskiego runduszu Spotecznego.<br>Information wanie w przez politika i powstanie w przez politika powstanie w powstanie w powstanie w powstanie w